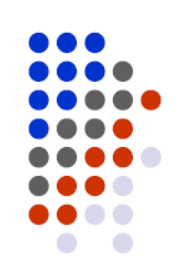

# VIII ITAHAN S*TATA* USERS MEETING Isola di San Servolo, Venezia November 17-18, 2011

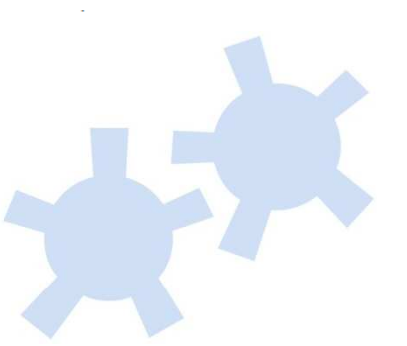

# Sar: Automatic Generation of Statistical Reports Using Stata and Microsoft Word for Windows

#### *Giovanni Luca Lo Magno*

 *lomagno.gl@virgilio.it Department of Economics, Business and FinanceUniversity of Palermo*

*Currently under review by the Stata Journal*

# **The workflow of data analysis**

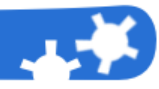

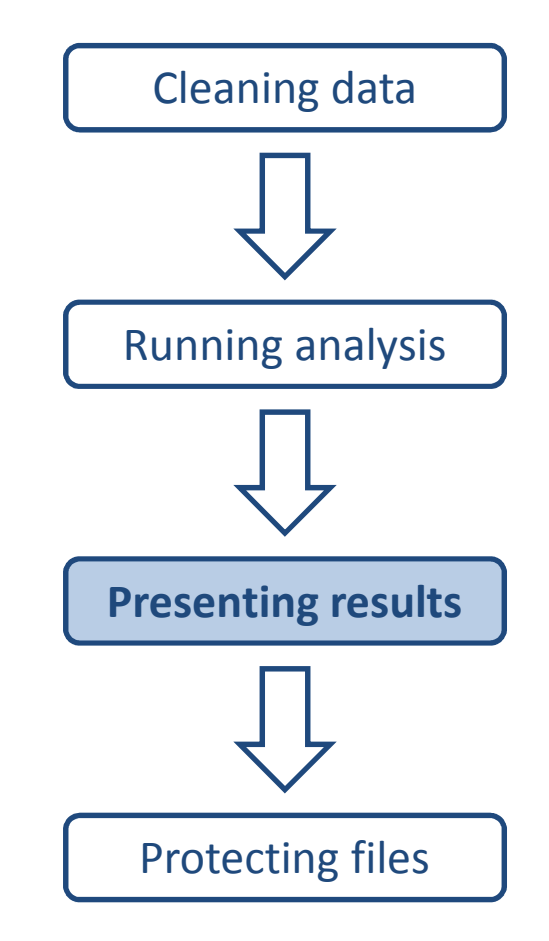

*Long, J. S. (2009), The Workflow of Data Analysis*

## **A general scheme of automatic reporting**

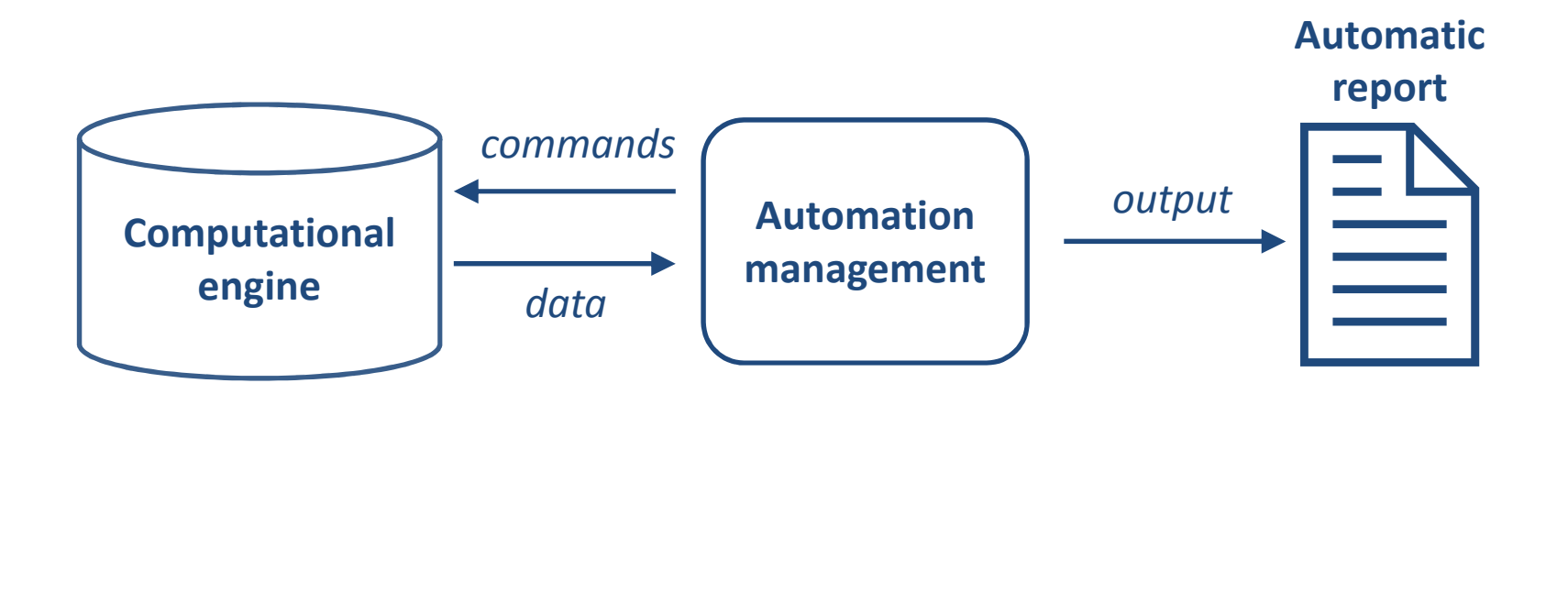

- -**-** listtex by Newson (2003)
- -■ textab by Hardin (1995)
- -■ estout by Jahn (2005)
- -■ estab by Jann (2007)
- -■ outreg by Gallup (1998)
- - Automatic generation of documents, discussed in Gini e Pasquini (2006)

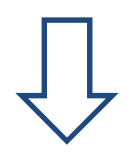

#### General limits:

- -Tex/Latex oriented
- -Not easy to learn
- - Not "what you see is what you get approach" (WYSIWYG)
- -Not complete solutions

## **What Stata automatic report (Sar) is**

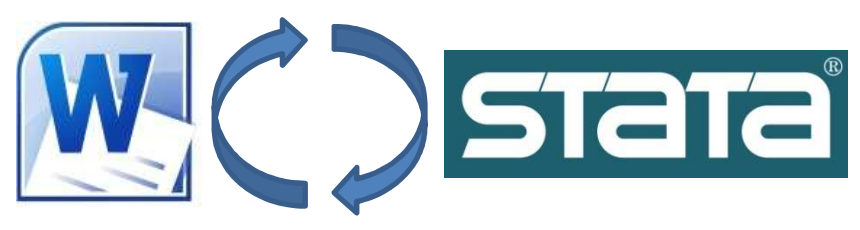

Sar is a software which allows you to automatically obtain numerical results from Stata in Word, making the formatting of statistical results easier

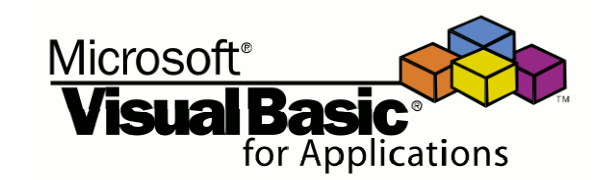

Sar is not a Stata command, but a macro for Microsoft Word written in the Visual Basic for Applications (VBA) programming language

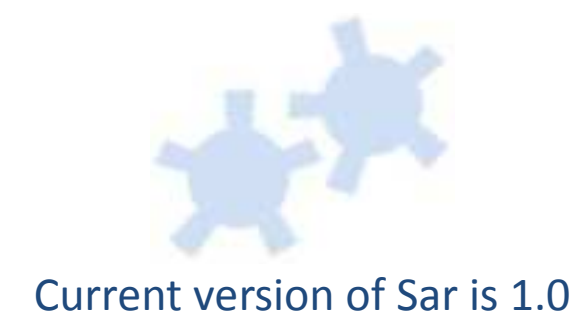

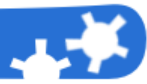

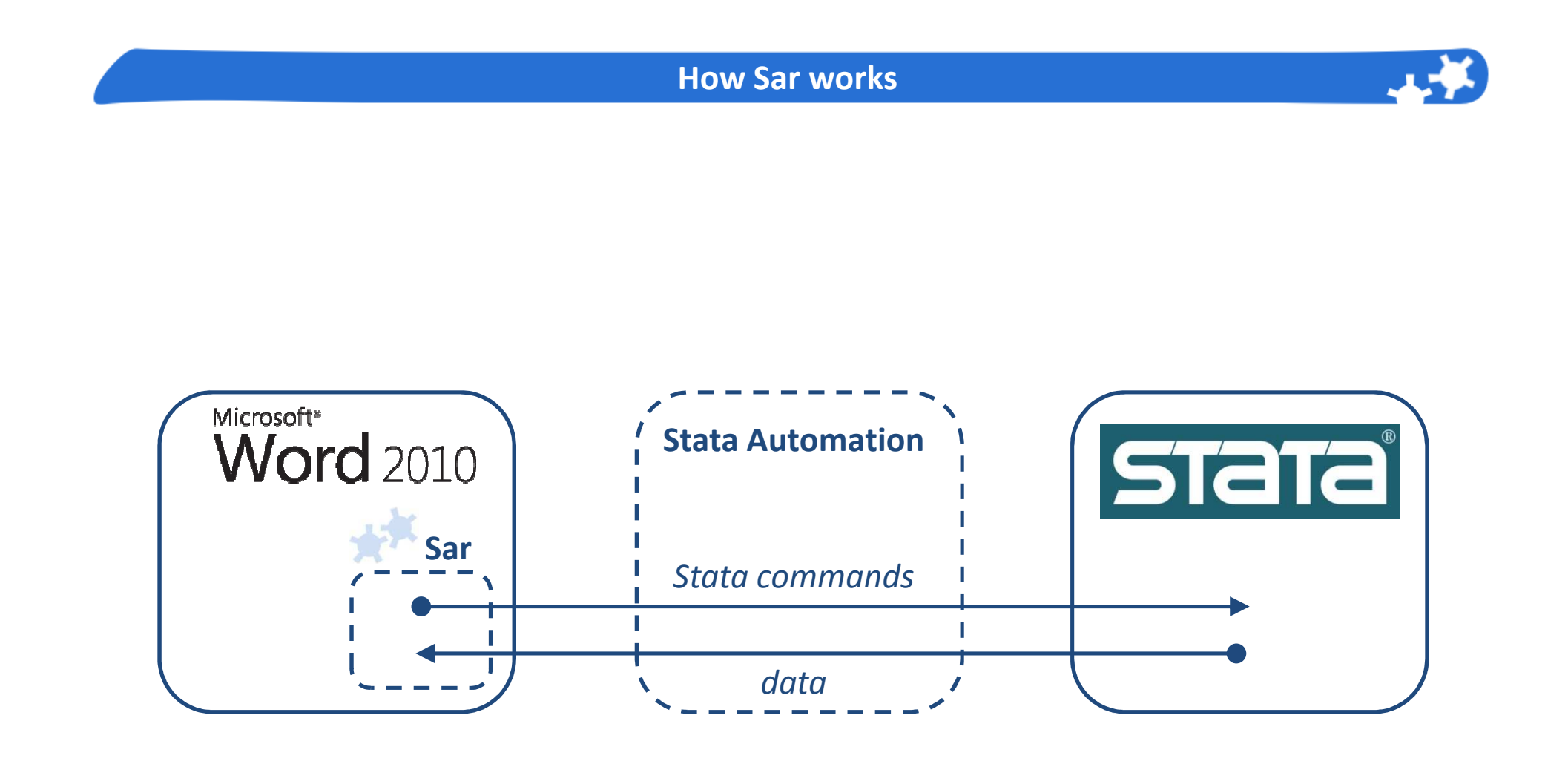

Stata Automation is a communication mechanism between Stata and Microsoft Windows applications(read *www.stata.com/automation* for details)

### **A quick look to Sar at work**

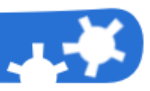

## **Before executing Sar**

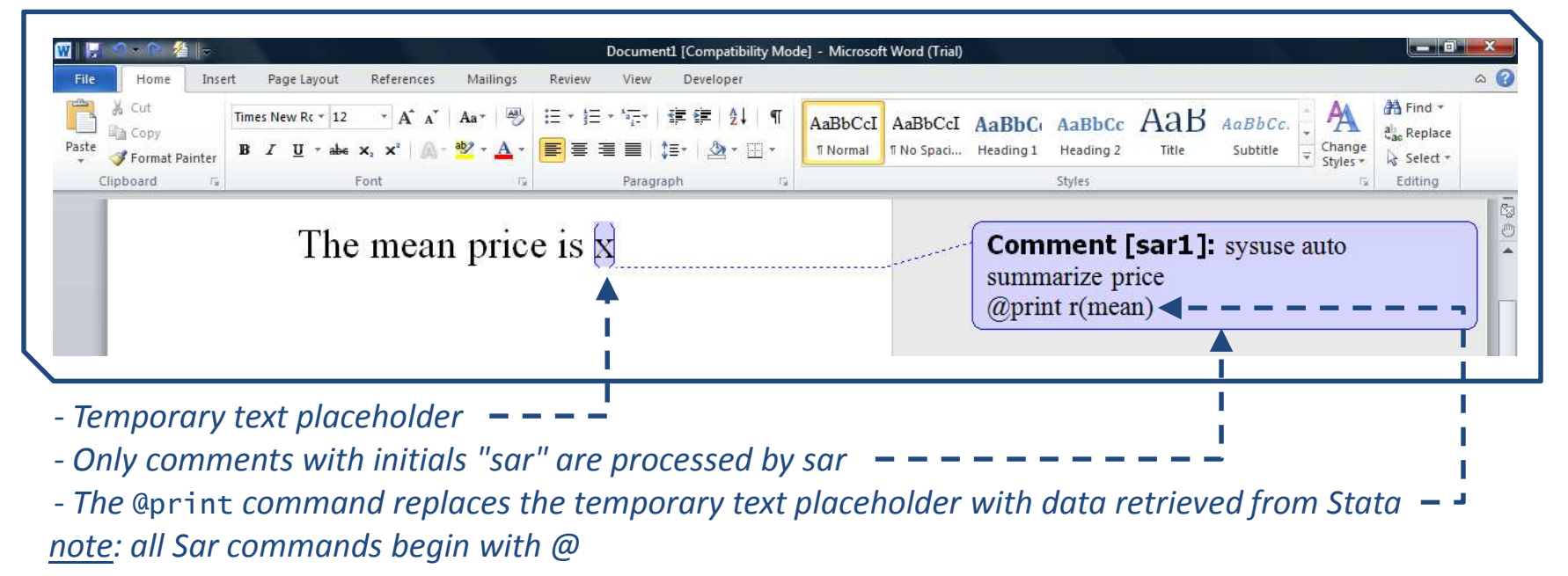

#### **After executing Sar**

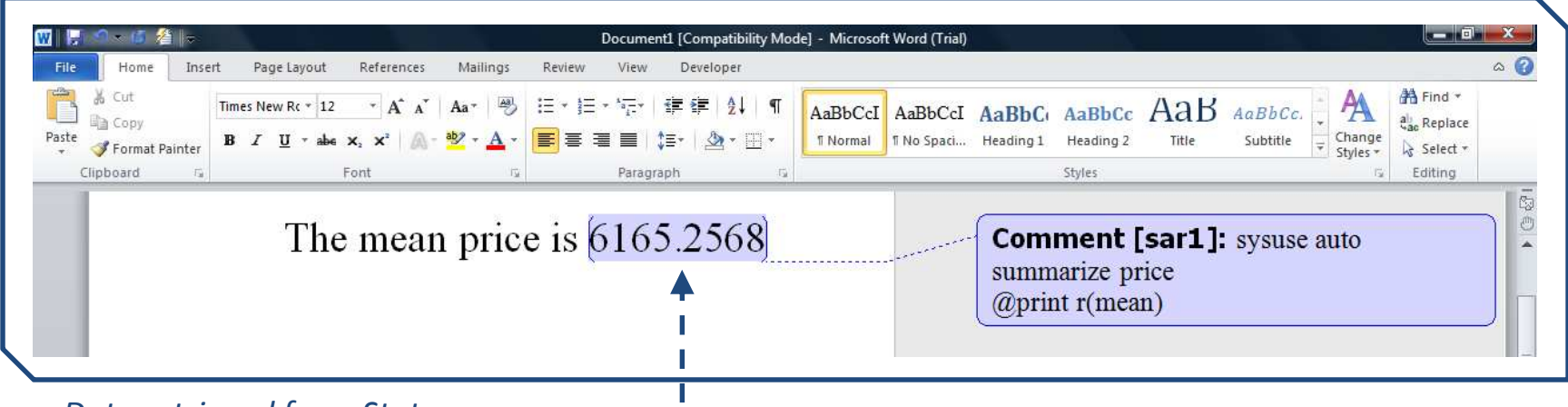

*Data retrieved from Stata*

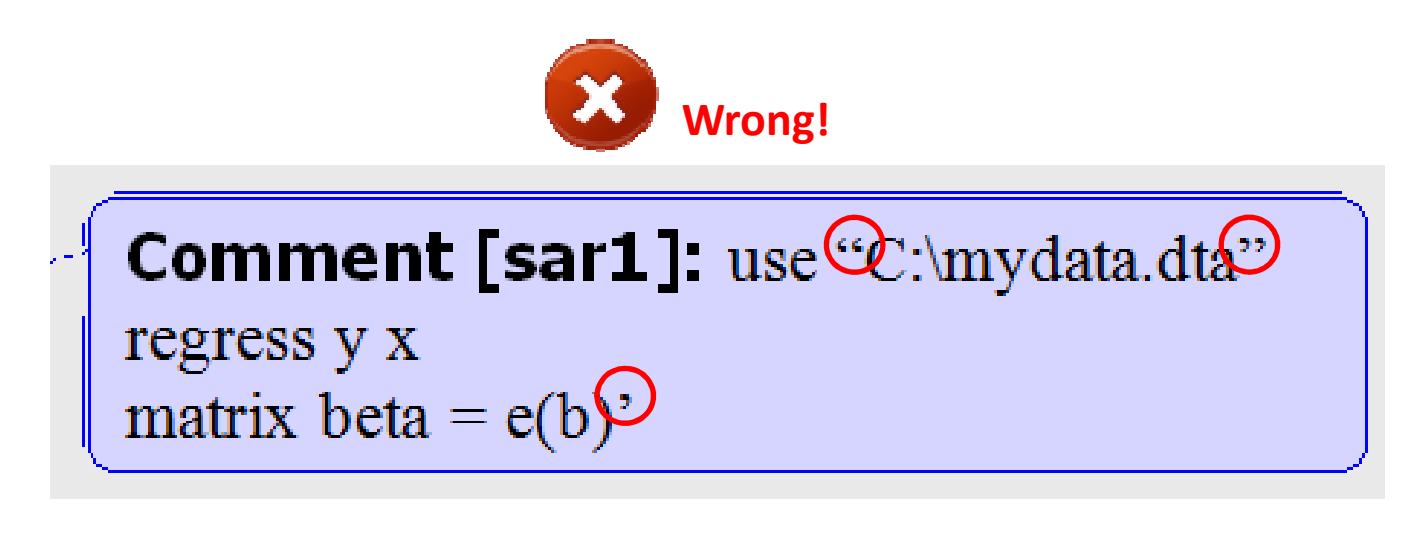

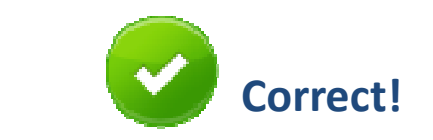

Comment [sar1]: use "C:\mydata.dta" regress y x matrix beta =  $e(b)$ '

Hint: press Control+Z after you typed the wrong quotation mark or apostrophe in Word

#### **What you need to use Sar**

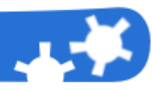

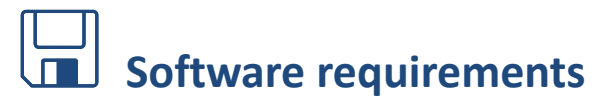

- **Software requirements**<br> **EXECUTE Soft Word for Windows (Stata Automation only runs** on Windows)
- -Stata (of course!)

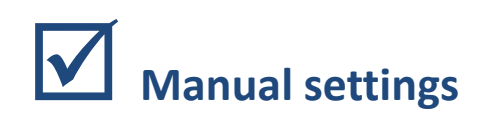

- **Manual settings**<br> **EXECUTE:** You have to install the Stata Automation object
- You have to copy the Sar macro ("Stata automatic report 1.0.dotm") in the Word startup folder
- - Optionally, you can customize the Word quick access toolbar creating a button to easily execute the Sar macro
- You have to set user's initials of Word comments to "sar"

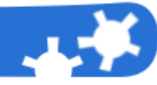

- 1. Right-click on the Stata executable (on my machine the executable file is *westata.exe* and it is located in the *C:\Stata10\* folder)
- 2. Choose "Create shortcut" (I suggest you to rename the shortcut to "*stata automation*")
- 3. Right-click on the just created shortcut, choose "Property" and change Target from "*C:\Stata10\westata.exe*" to "*C:\Stata10\westata.exe /Register*" (please check the correcteness of your Stata path and its executable)
- 4. Right-click on the shortcut and choose "Run as administrator"

(read *www.stata.com/automation* for more details and informations about how to install the Stata Automation object on a Windows non-Vista machine)

### **Copying the Sar macro in the Word startup folder**

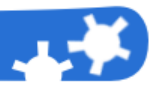

# In Microsoft Word:

# File → Options → Advanced → File Locations...

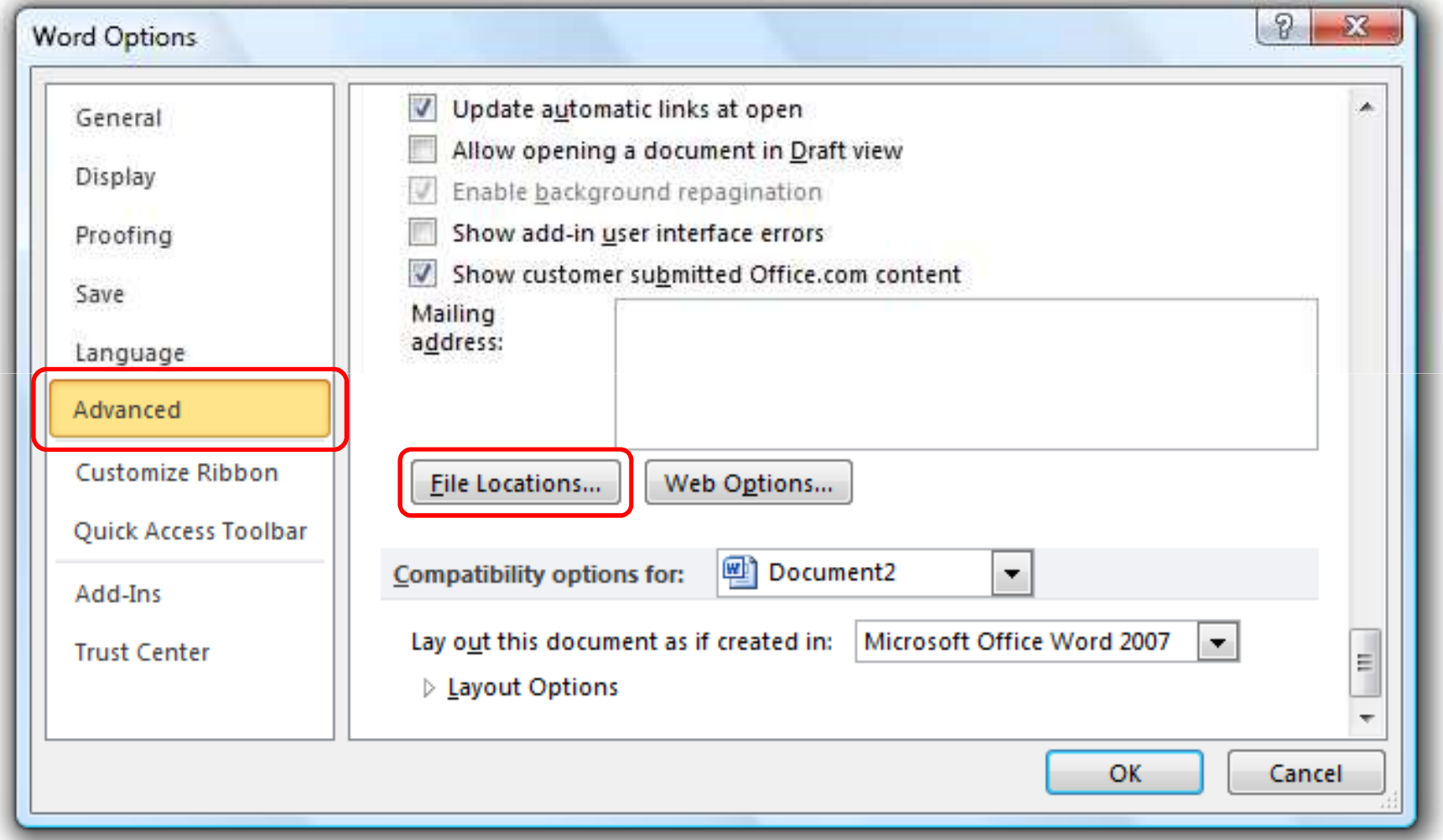

Click on the "File Locations…" button to find out where the Word startup folder is and copy the "Stata automatic report 1.0.dotm" macro file in it

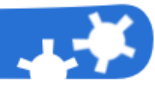

# Right click on the Sar macro file and choose Open,then in Microsoft Word:

Customize Quick Access Toolbar More Commands…

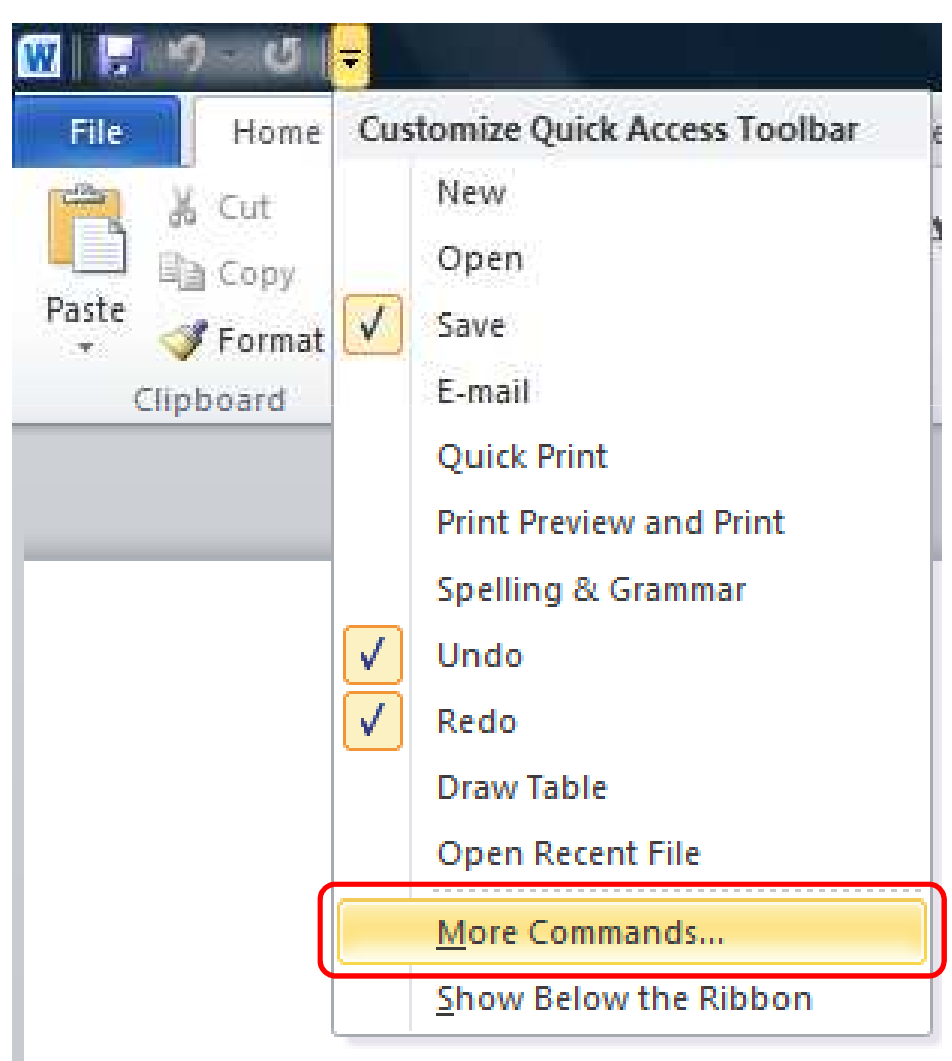

## **Customize the Word quick access toolbar (Step 2 of 4)**

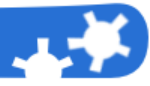

# In Microsoft Word, after Step 1:Choose "Macros" from the "Choose commands from" list  $\Rightarrow$  Select the Stata<br>automatic report masre  $\Rightarrow$  Click on the "Add" button automatic report macro  $\Rightarrow$  Click on the "Add" button

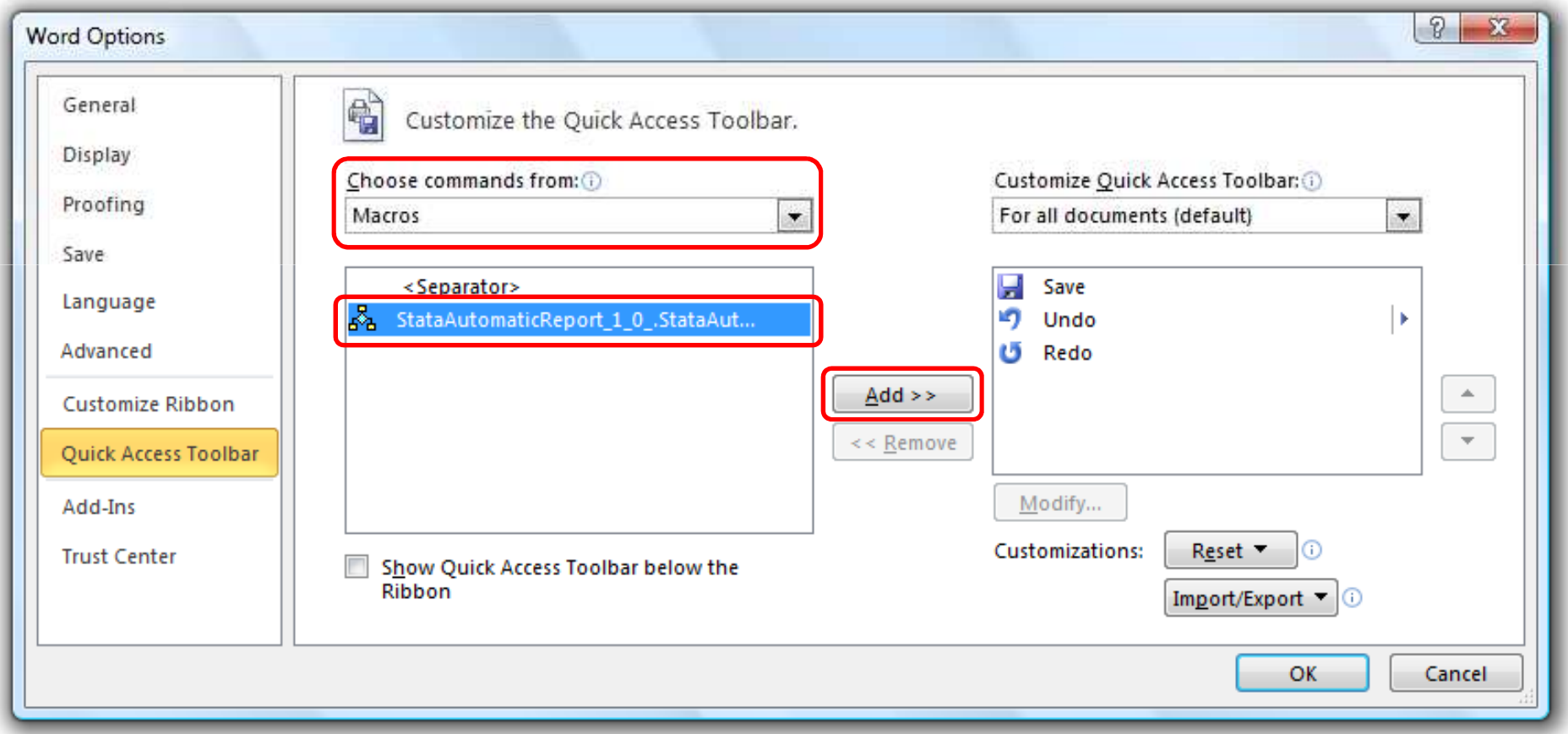

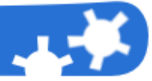

In Microsoft Word, after Step 2:

# Select the Sar macro from the right list  $\Rightarrow$  Click on the "Modify..." button to chooce an<br>ison for the button which will be added to the quick assess toolbar icon for the button which will be added to the quick access toolbar

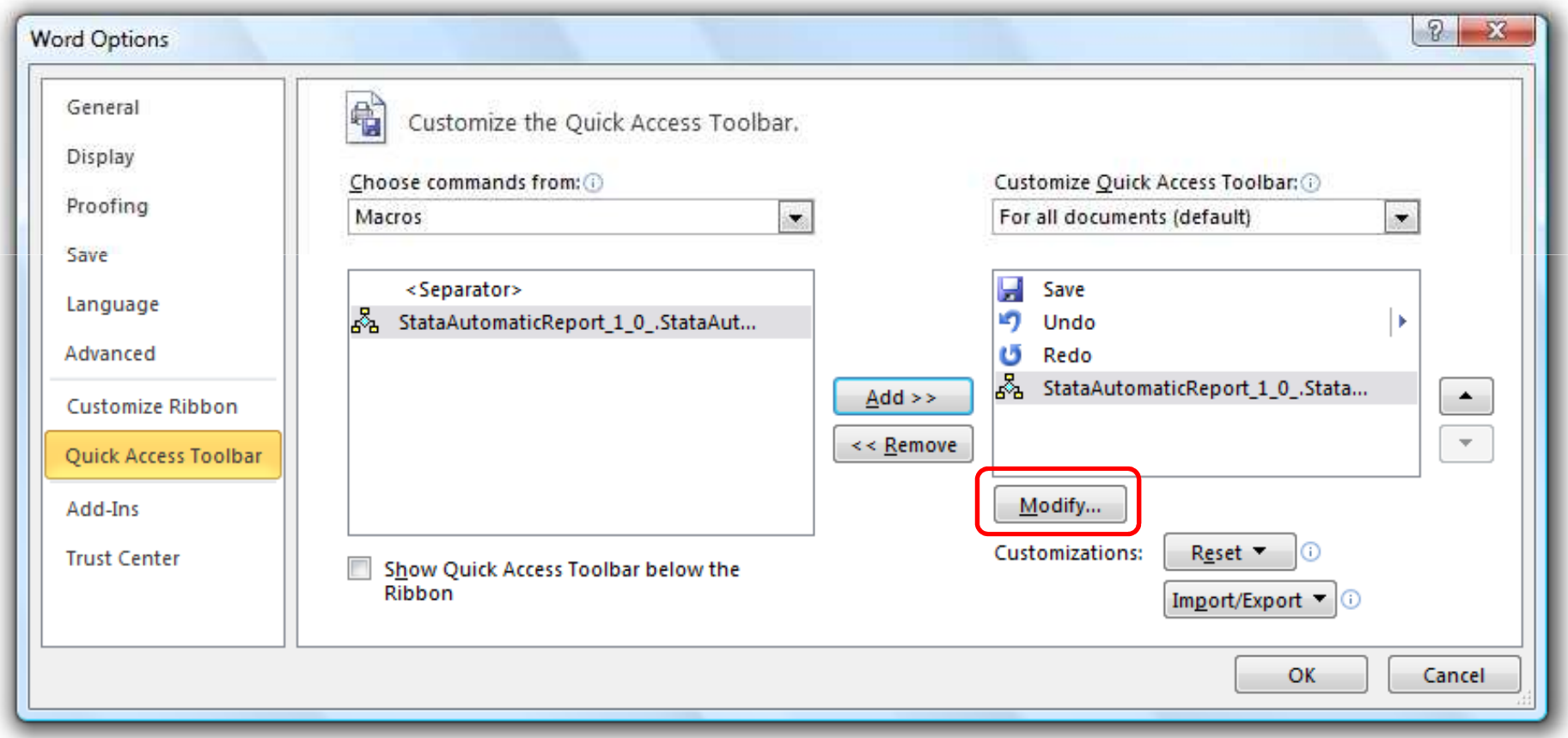

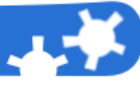

In Microsoft Word, after Step 3:

## Choose your favorite icon and change the display name to "Stata automatic report 1.0"

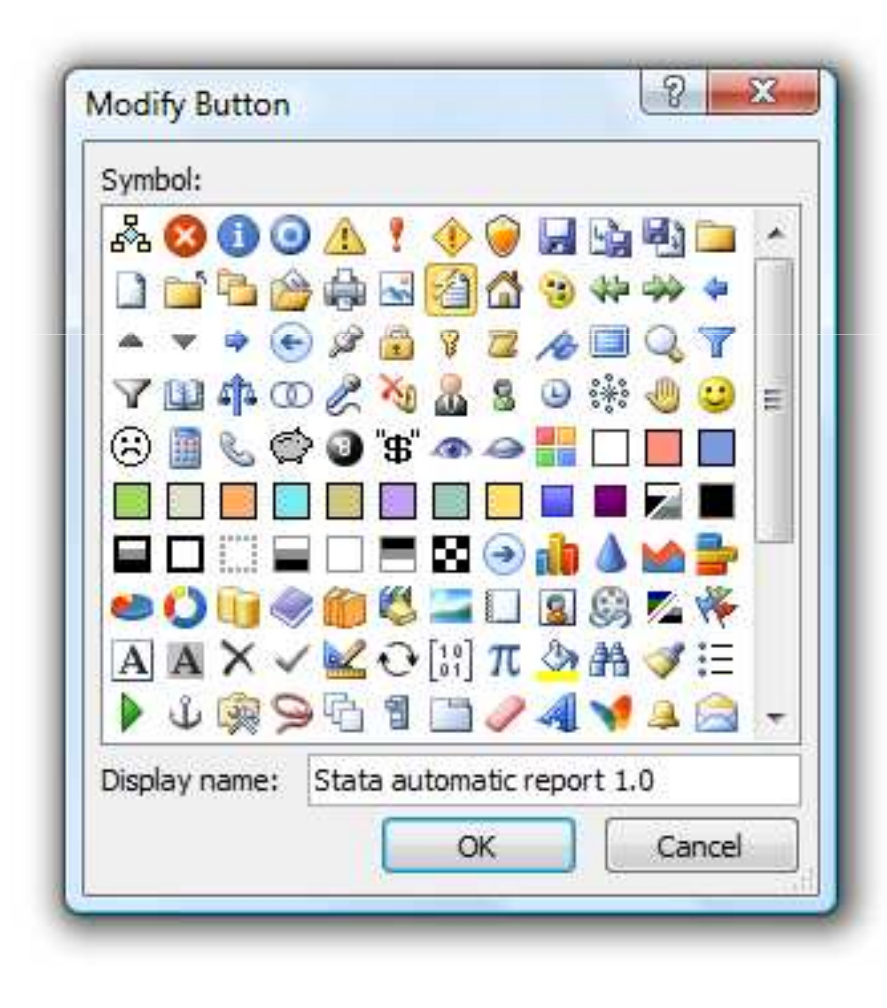

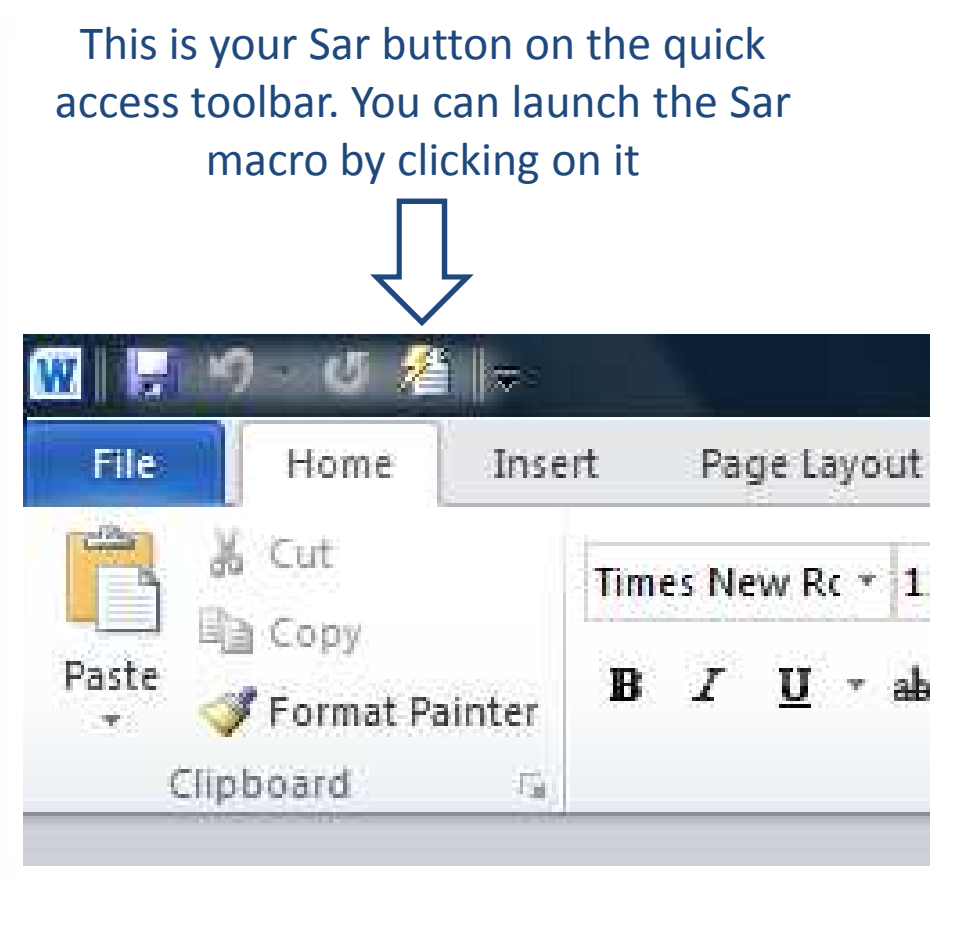

# **Setting user's initials of Word comments to "sar"**

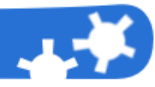

# In Microsoft Word:Word Options  $\Rightarrow$  General  $\Rightarrow$  Set user's initials to "sar"

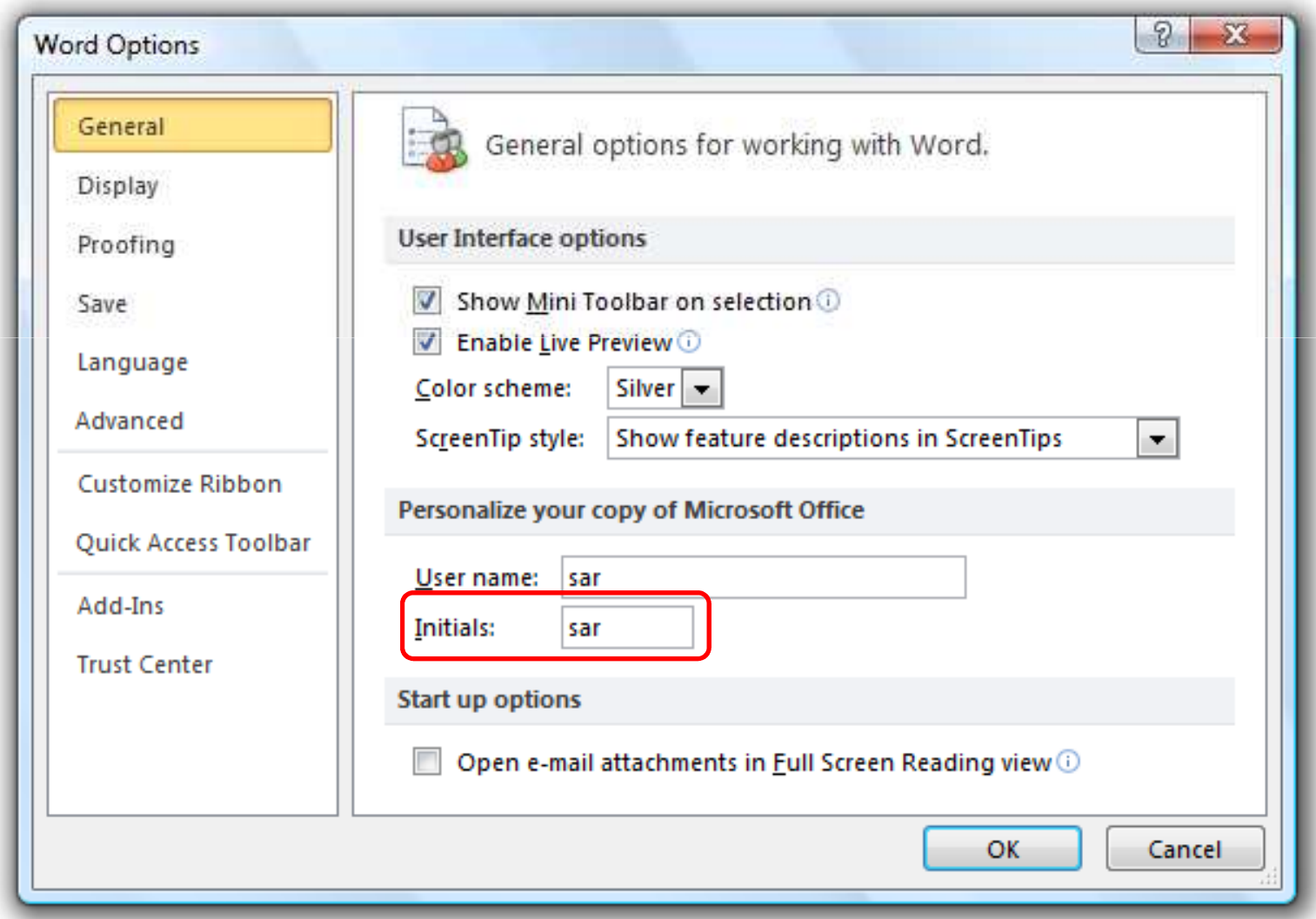

#### **Using the @print and the @format commands**

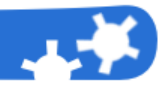

## **Syntax**@print *StataData* @format %StataNumericalFormat

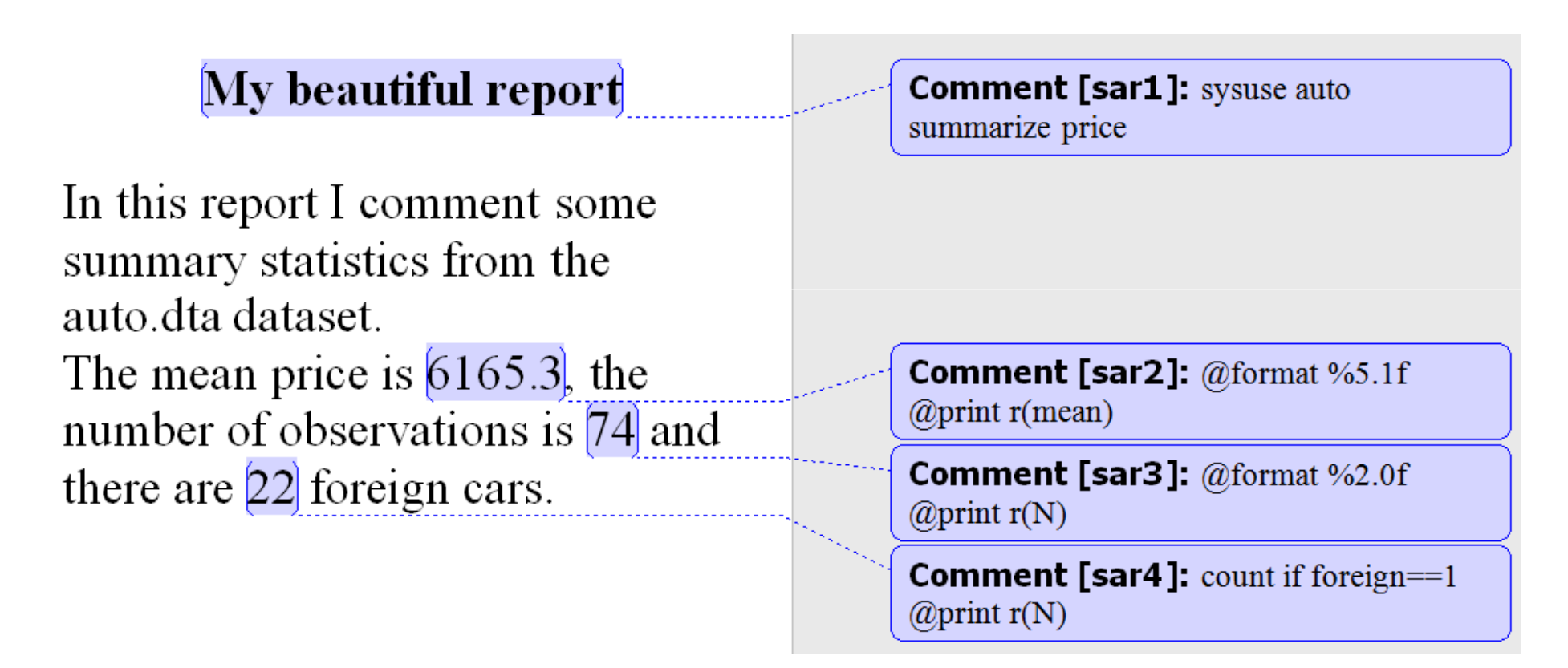

*Note: no leading spaces are added to the numerical output even if they are expected according to the Stata formatting rules*

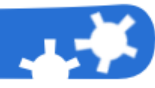

#### **Syntax**

 @filltable StataData startingRow startingCol [rowStep colStep]@matrixrownames StataMatrix startingRow startingCol [rowStep]

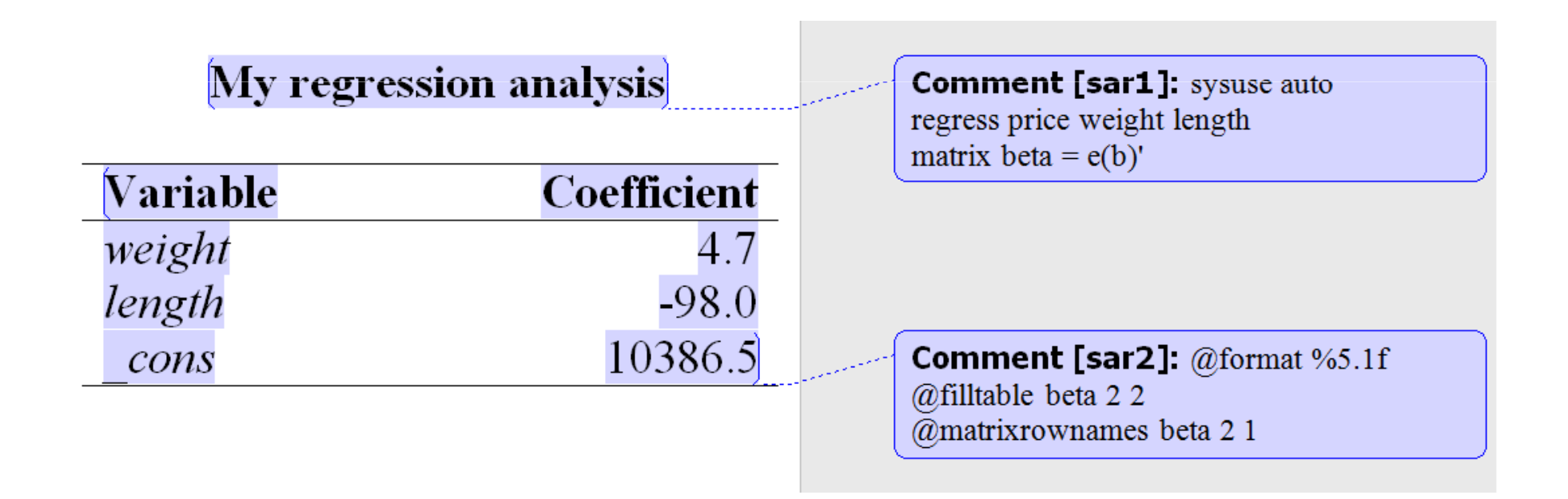

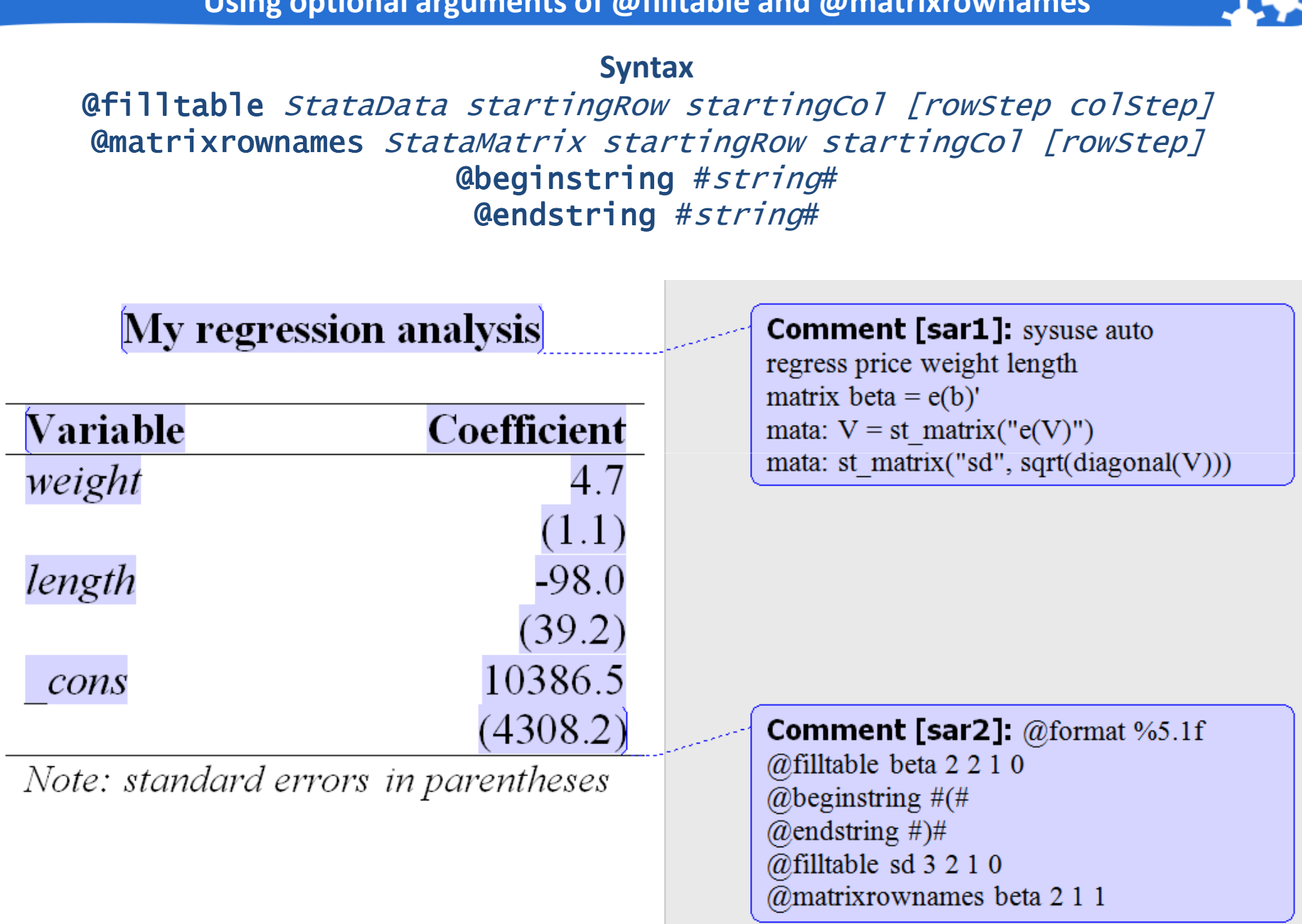

**Using optional arguments of @filltable and @matrixrownames**

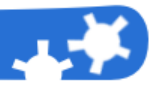

Roughly speaking, a Sar program is a list of Sar and Stata commands:

```
Syntax@<mark>program</mark> myprog [arg1 arg2 … argN]
[…]
[my Sar and Stata commands]\Gamma…\Gamma
@end
```
## It can be defined:

- in a Word comment
- in a plain text file (called library in the Sar jargon)

It can be executed using the @do command:

**Syntax**@<mark>do</mark> myprog [*arg1 arg2 … argN*]

#### **Sar programs with arguments: an example**

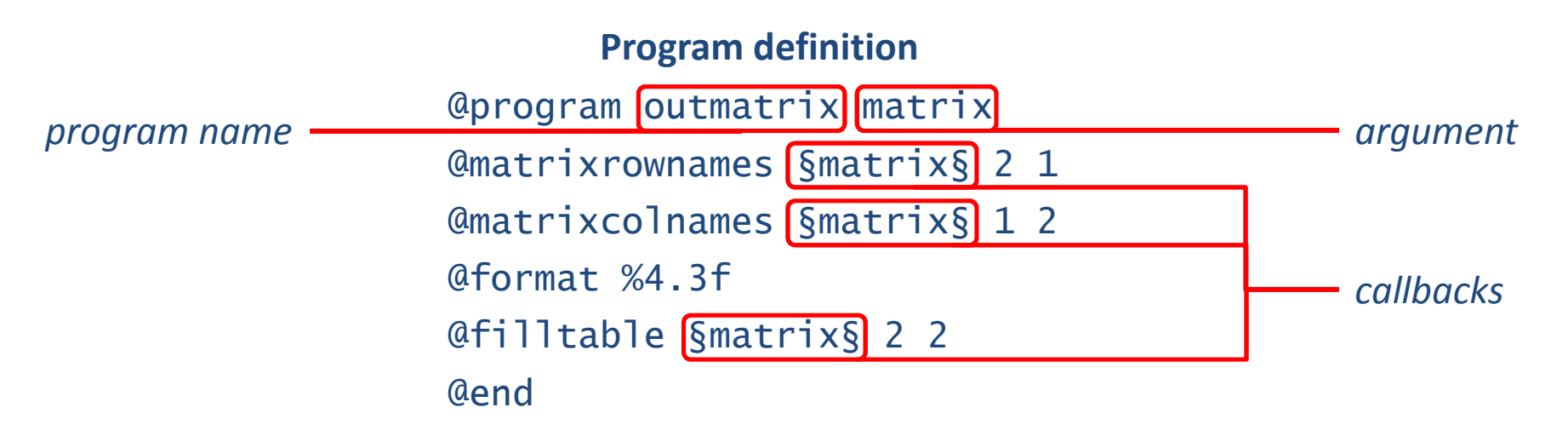

**Example of usage** correlate price weight length@do outmatrix r(C)

> **The compiled program** @program outmatrix r(C)@matrixrownames r(C) 2 1@matrixcolnames r(C) 1 2@format %4.3f@filltable r(C) 2 2@end

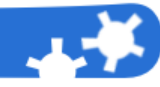

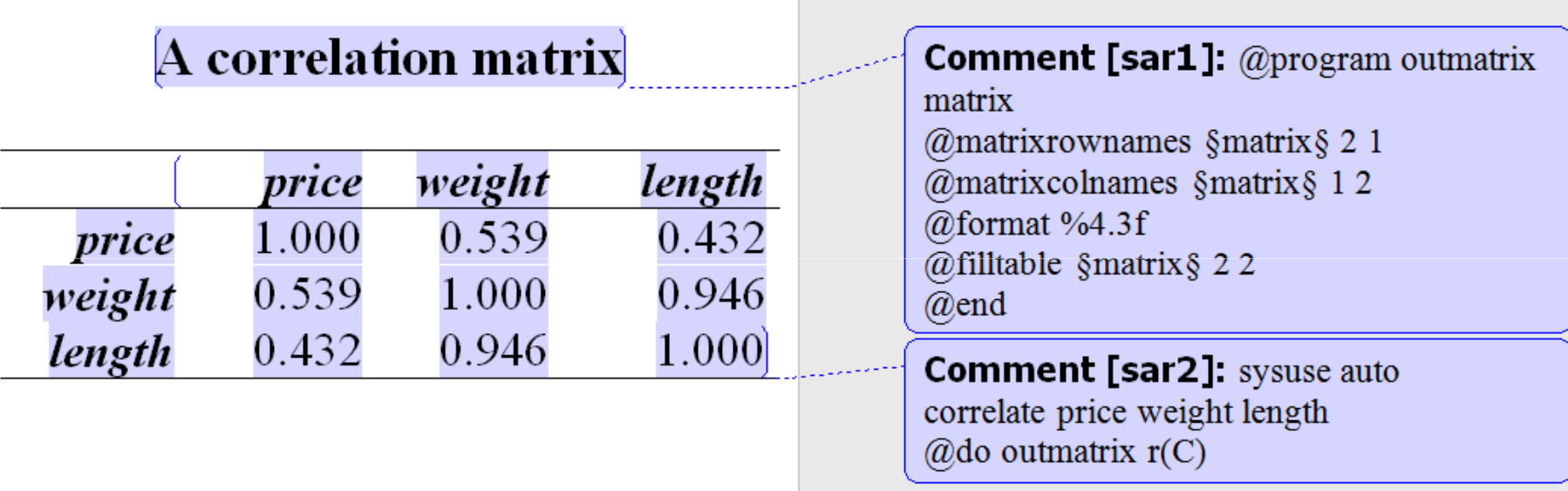

## You can use the just defined outmatrix program how many times you want in your Word document

**Using a Sar program by loading it from a library**

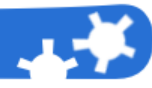

**Syntax**@loadlibrary "*pathOfTheLibraryFile*"

Plain text file: *c:\sar libraries\mylibrary.txt*

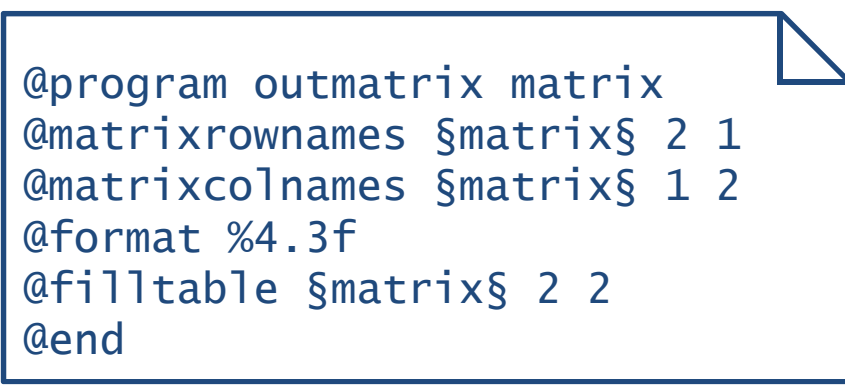

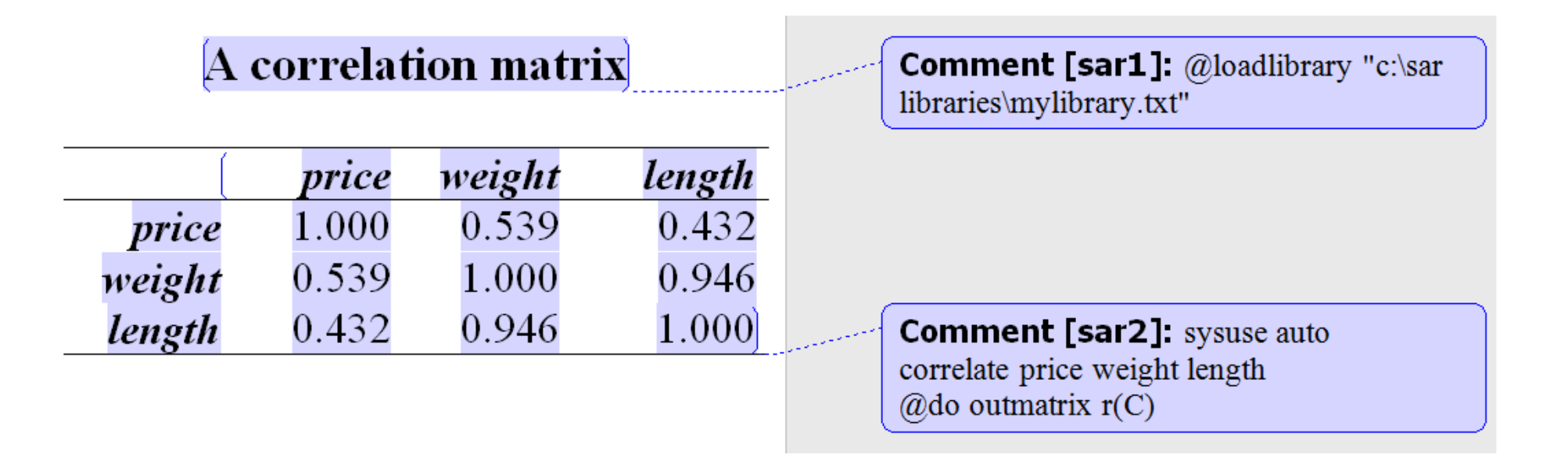

**A bit more complex program: the definition of the** regressout **program**

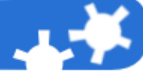

## **Syntax** @resetstring(no arguments are required)

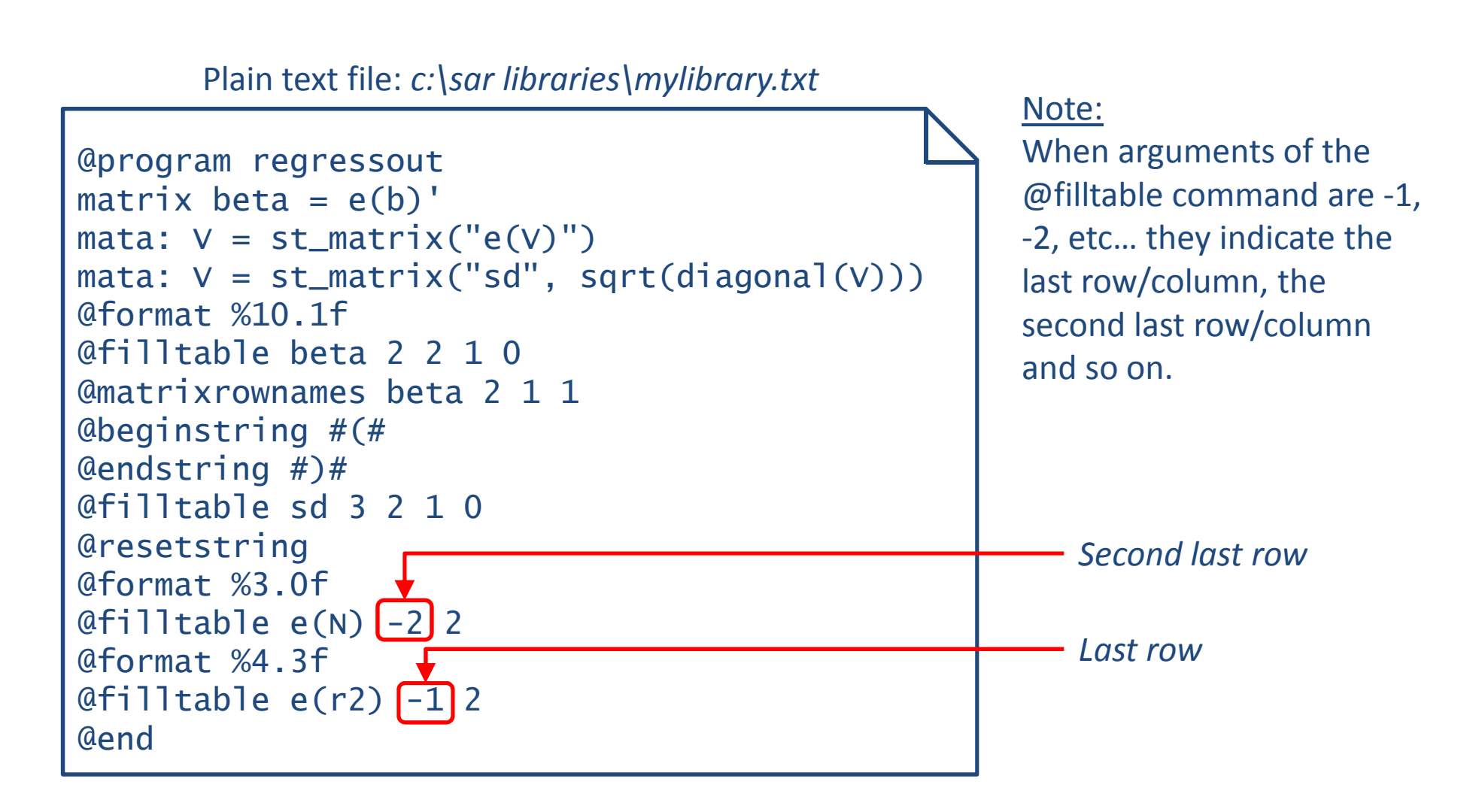

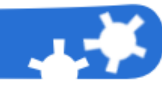

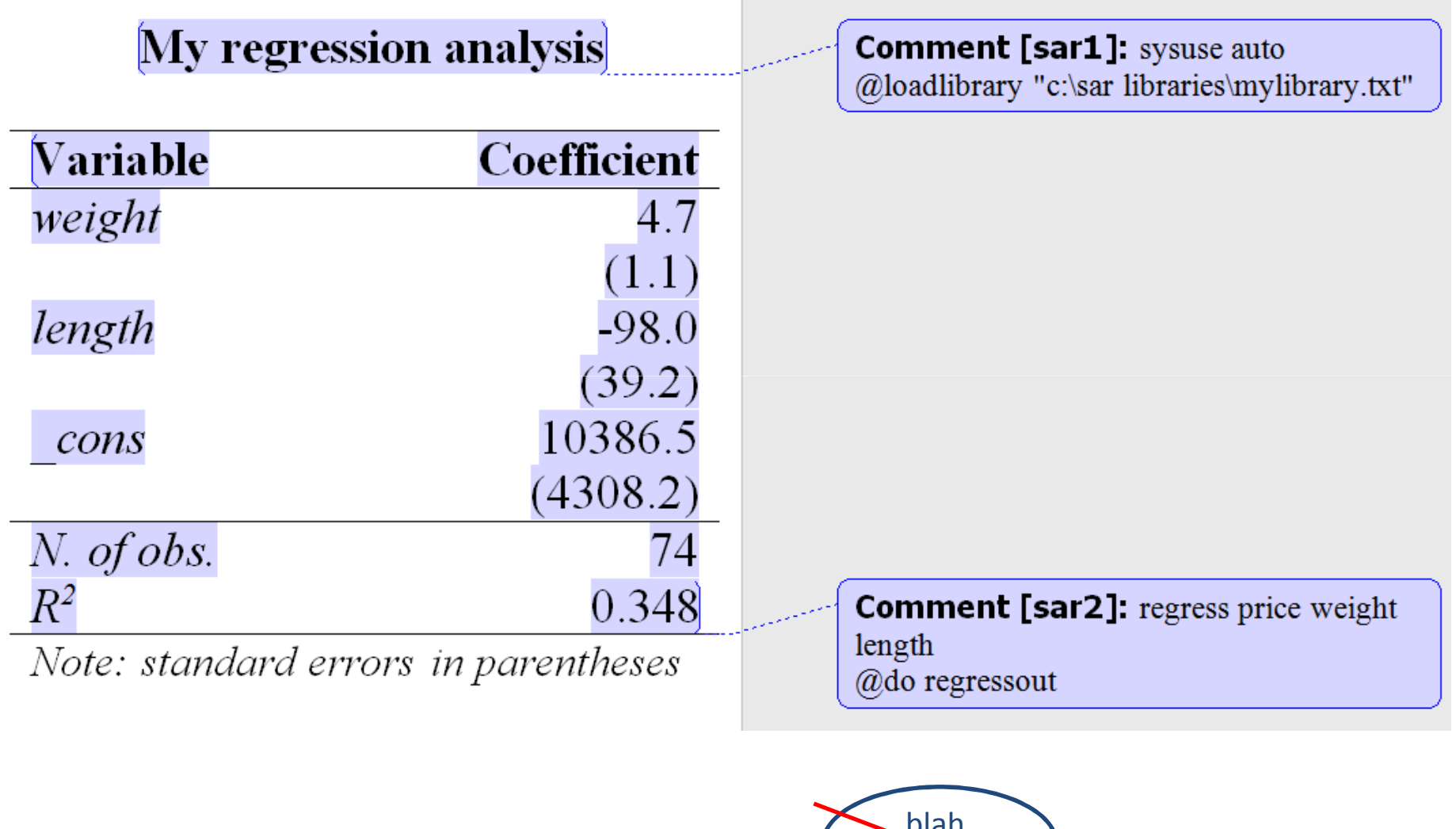

Note: Sar is not verbose!

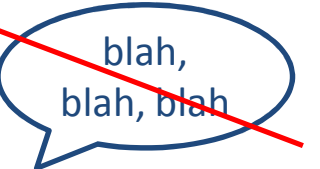

**Using Sar in interactive mode (Step 1 of 3)**

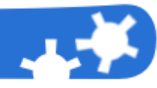

**Syntax** @interact(no arguments are required)

Example: our goal is to create the well-known  $(X'X)^{-1}$  matrix

*The execution of Sar will halt here, allowing the user to interact with Stata*

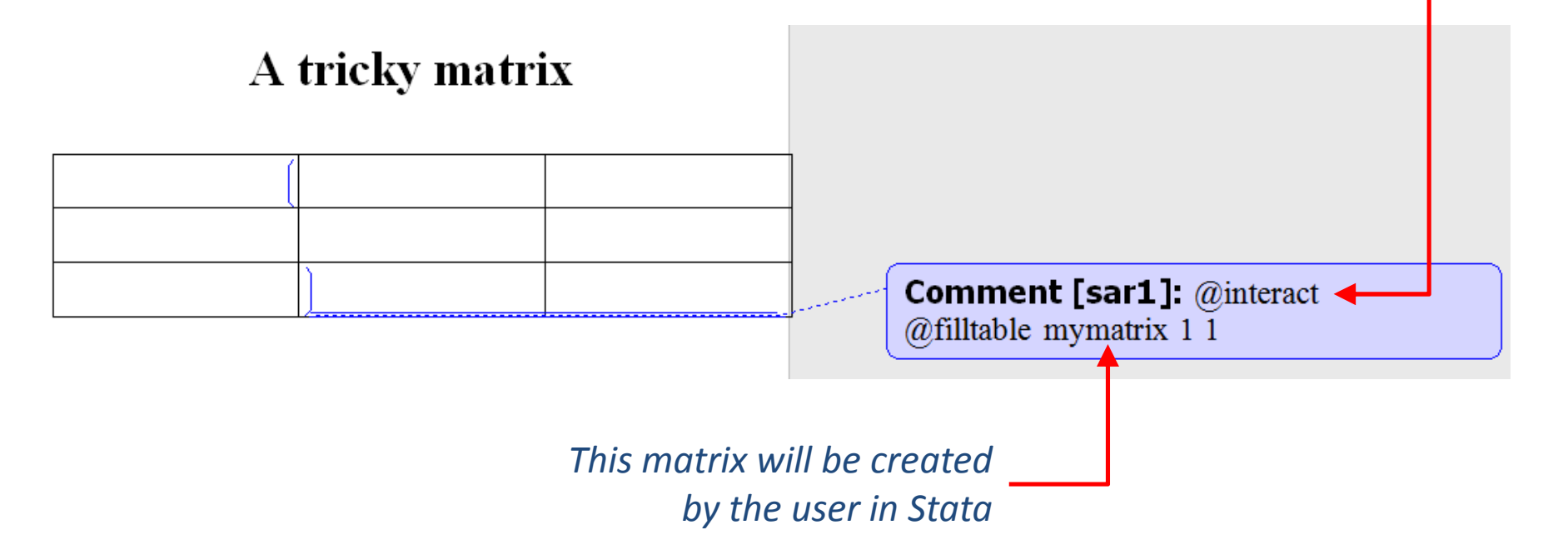

#### **Using Sar in interactive mode (Step 2 of 3)**

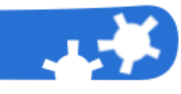

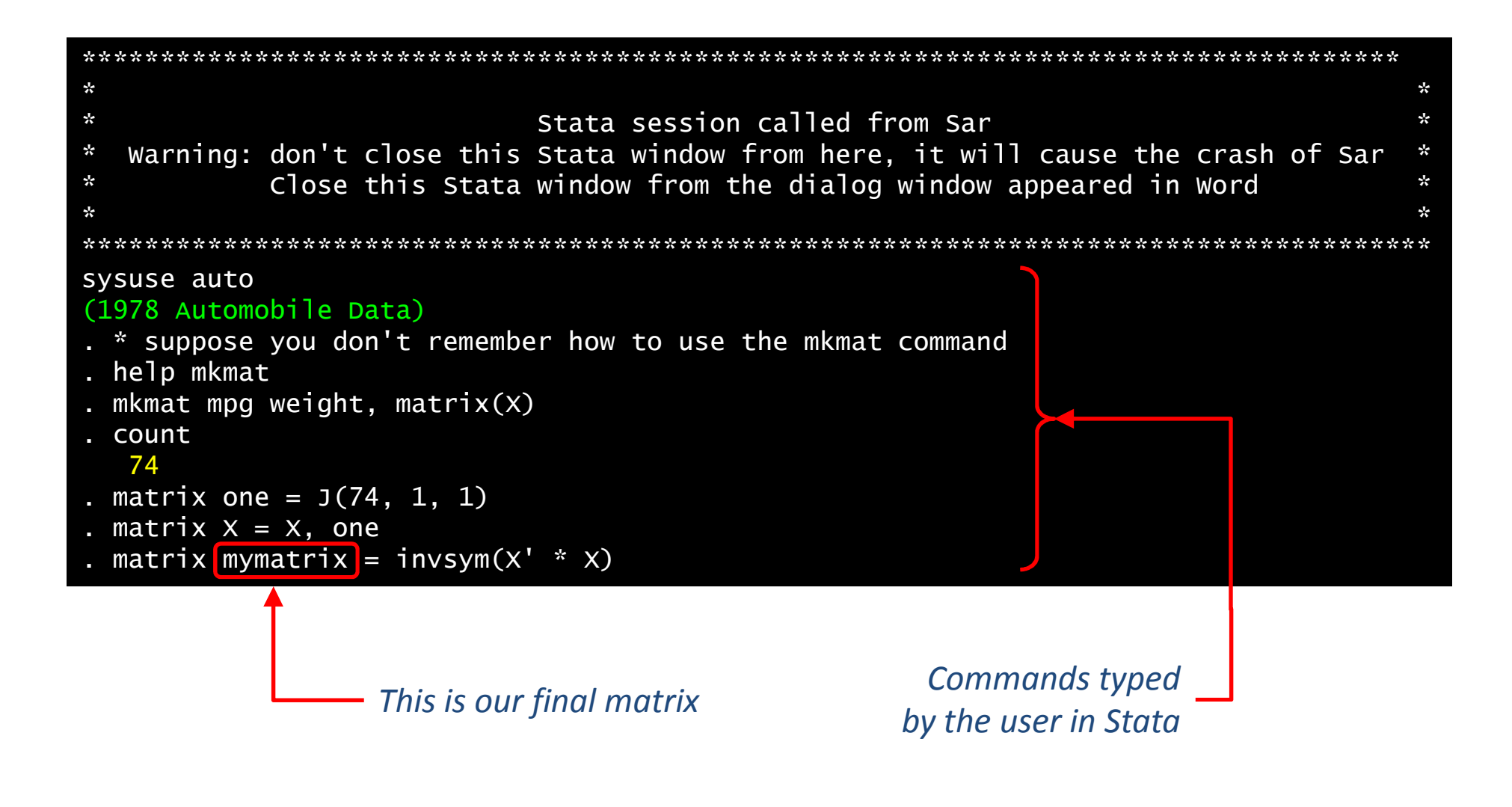

This Stata window has to be closed from Word (see Step 3)

## **Using Sar in interactive mode (Step 3 of 3)**

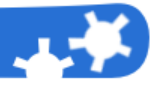

This dialog window will be opened in Word after the execution of @interact

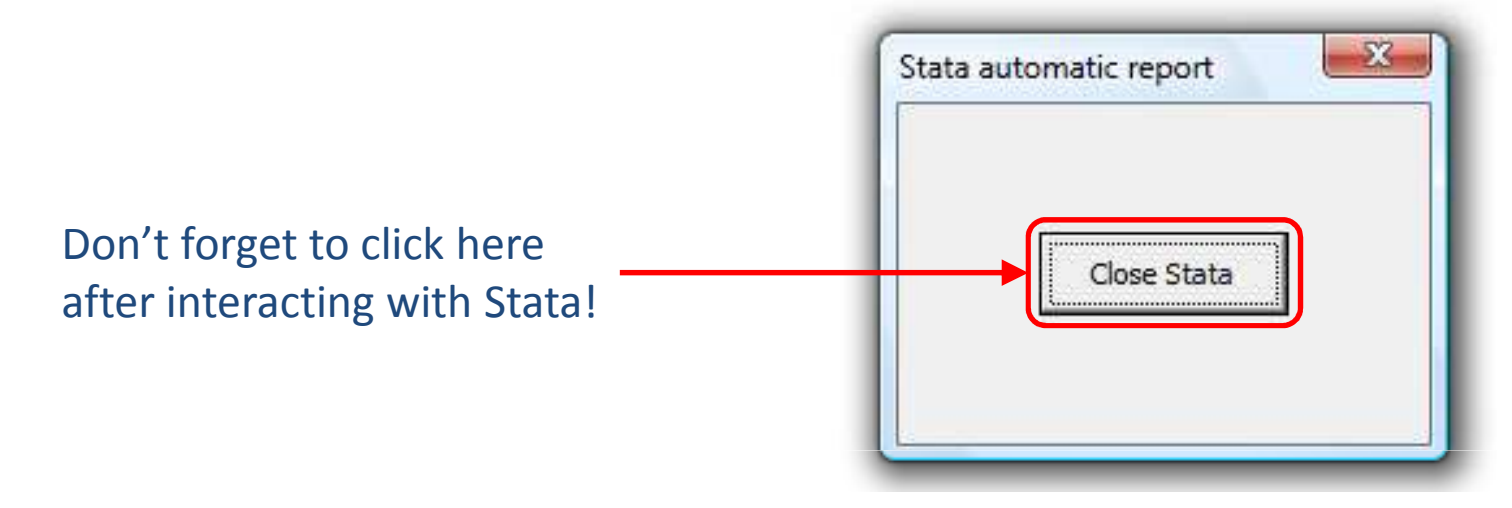

## This is the final output:

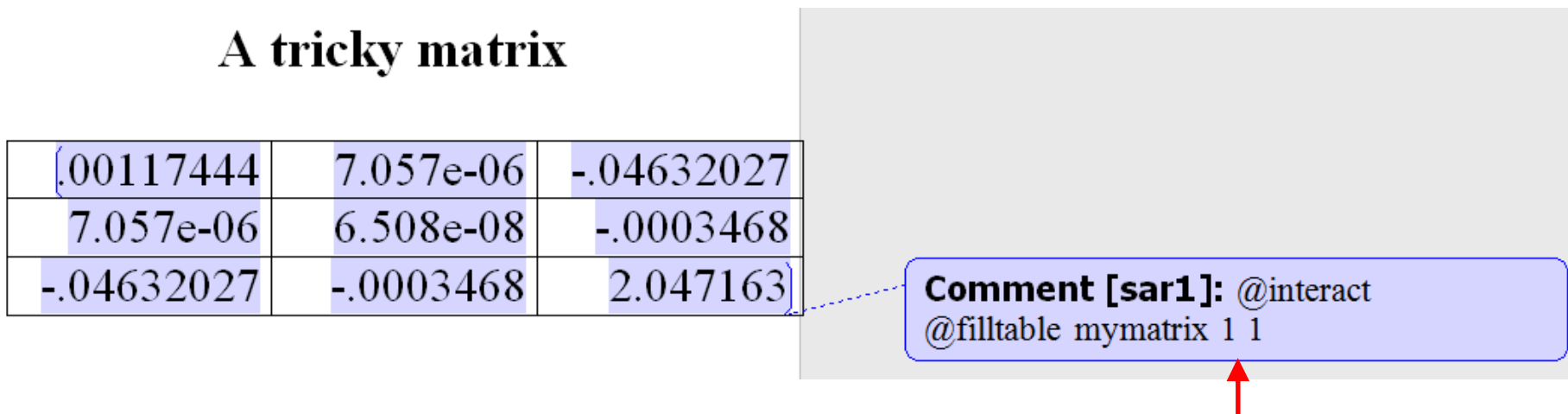

*Probably you will delete this Sar comment (it's useless)*

#### **Calling do files from Sar**

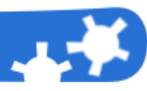

Do file: *c:\mydofile.do*

sysuse auto summarize price global mean: display %5.1f r(mean)global nObs: display %2.0f r(N)count if foreign==1global nObsForeign: display %2.0f r(N)

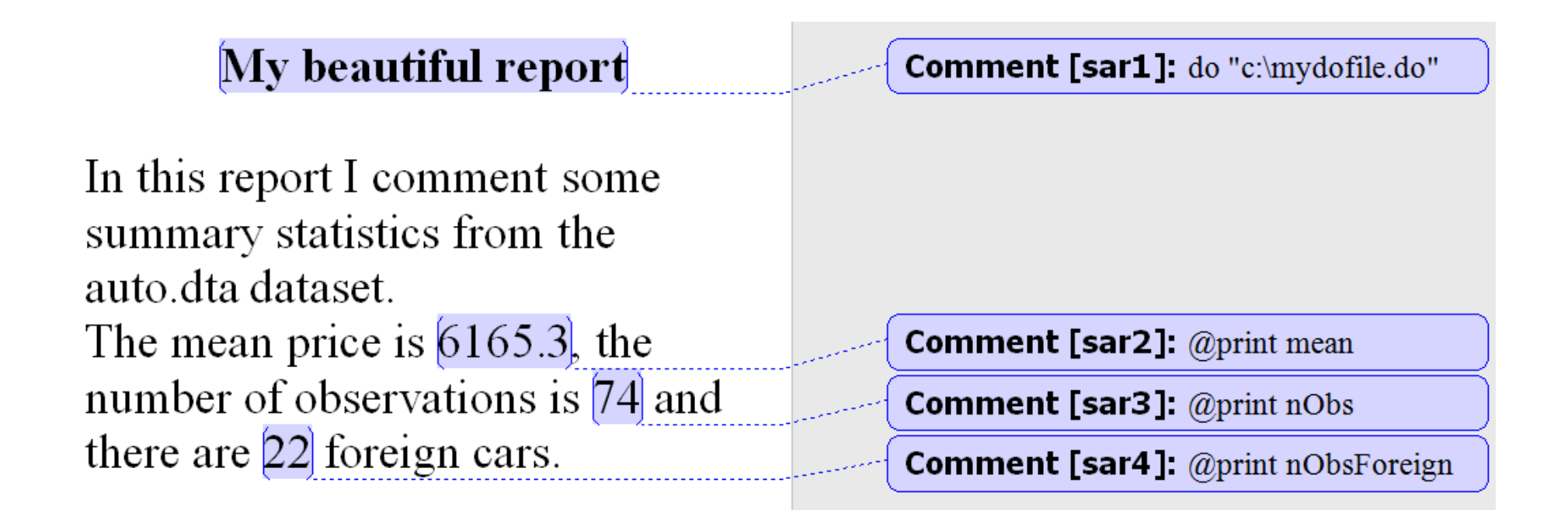

## **Conclusions: approaches using Sar**

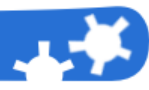

# **Creating automatic reports**

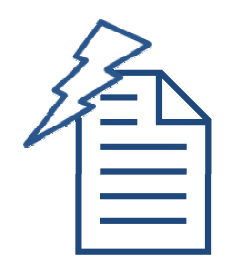

- - There is no need to edit your report if data have changed
- - The report is well documented

## **Using Sar in interactive mode**

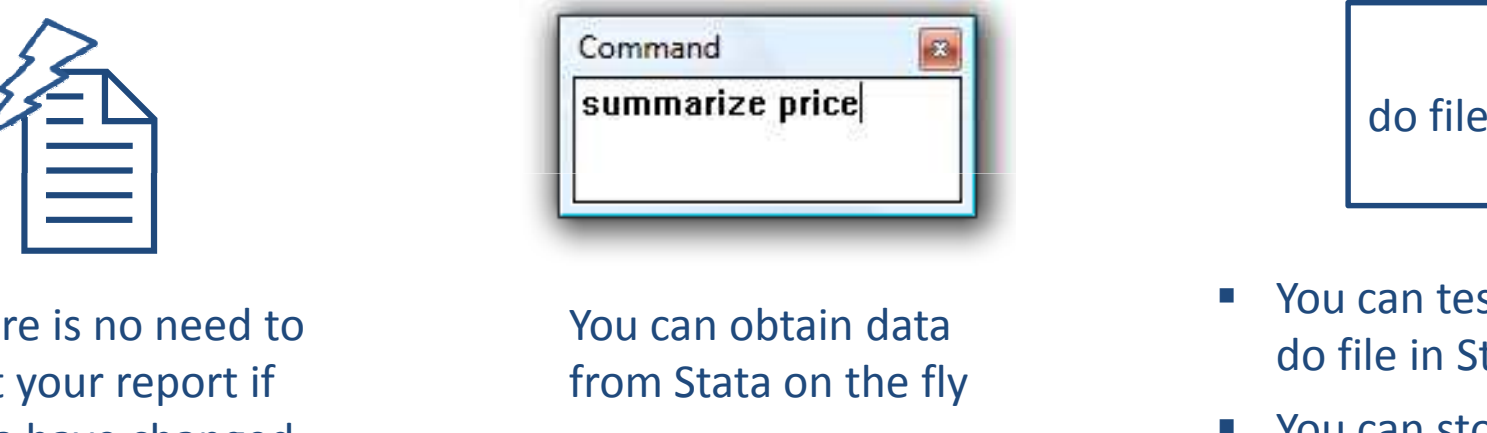

You can obtain data from Stata on the fly

# **Calling do files from Sar**

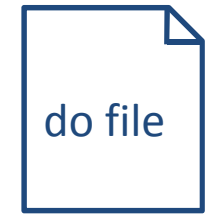

- - You can test your do file in Stata
- - You can store your statistical analysis in a do file

## **Conclusions: advantages of using Sar**

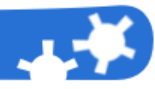

- - Automatic reports: documents which can auto-update themselves if data have changed
- -Self-explaining data analysis
- -WYSIWYG approach exploiting all the functions of Word
- -■ Ease of learning
- -Only 15 keywords
- -Sar documents are not verbose
- -Extensibility through Sar programs

#### **Conclusions: some limits of Sar**

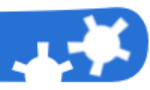

- Sar only works in Windows
- - Lack of "undo" function to erase all changes made by Sar on the document
- The following Stata commands can not be used: program define, while, forvalues, foreach and input (but they can be used in do files)
- The @print command can not be used inside a Word table
- -Setting of global and local macros has no effect in Sar
- - Word comments with Sar commands can not refer to the same portionof a text
- You have to avoid to use the macro names "stataAutomaticReportValue" and "stataAutomaticReportMatrix", because they are internally used by Sar

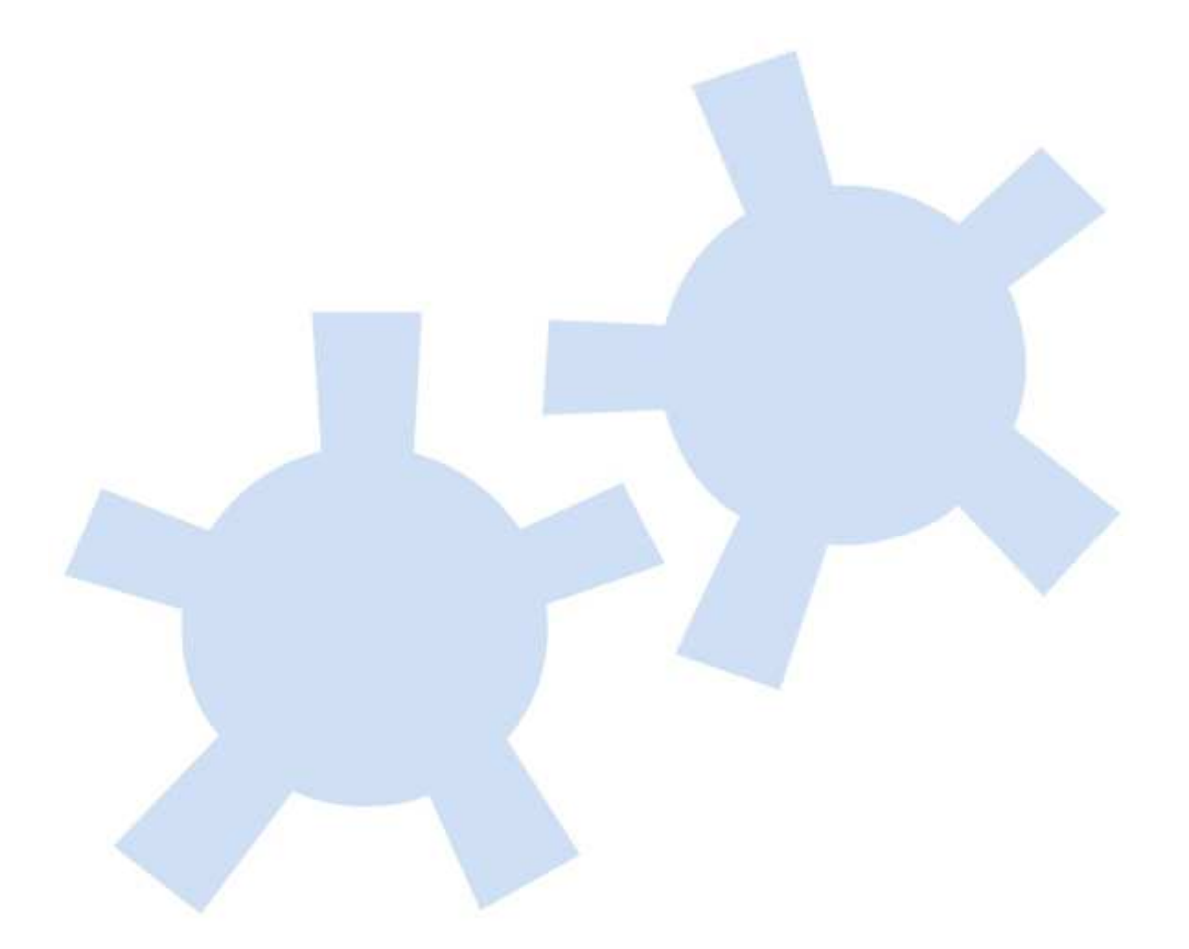

*Thank you for your attention*

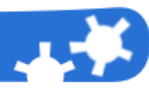

**The problem**

# Students like copying from their schoolmates during statistics classwork

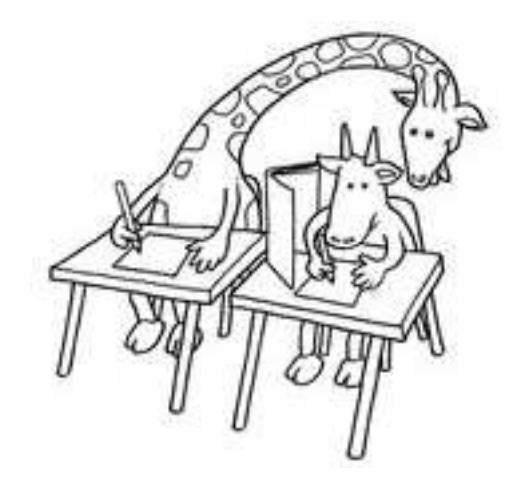

## **The solution**

 An automatic document created with Sar where numerical values of the exercises are randomly sampled from <sup>a</sup> dataset. <sup>A</sup> code-seed is uniquely assigned to each student. The teacher can use the code-seed to quickly reproduce the sampled dataset andmark the schoolwork.

# Schoolwork

Student's name: Student's ID:[21]

# **Exercise 1**

Calculate the Pearson correlation coefficient between the price and the weight of the following 7 cars:

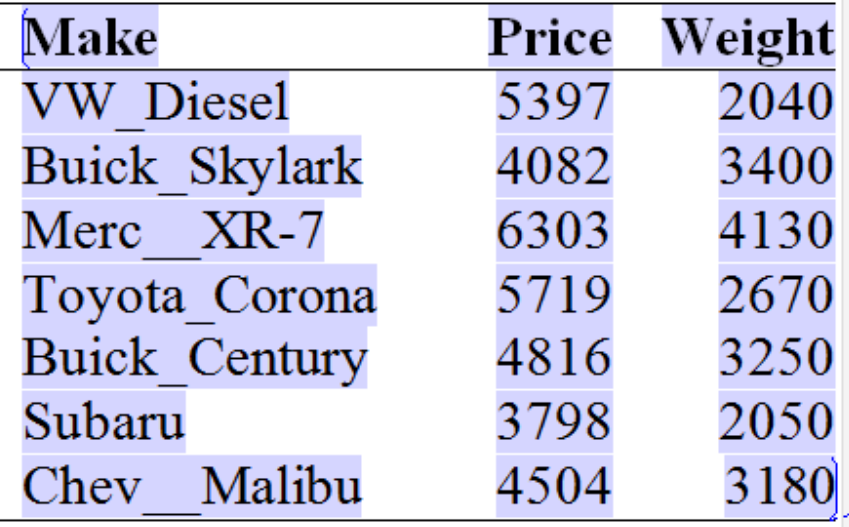

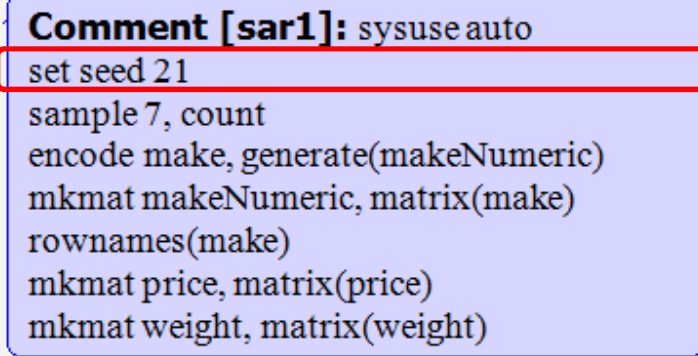

You should manually change the seed in the comment and in the document, launch Sar and print the document: that's very boring if you have many students. It's better to use the mail-merge functions by Word.

**Comment [sar2]: @matrixrownames** make 21 @filltable price 22  $@$ filltable weight 23

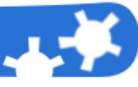

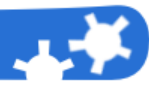

**What is** *mail-merge***?**

It is a software function which allows you to create multiple documents from a template

## **How you can access the mail-merge functions of Word:**

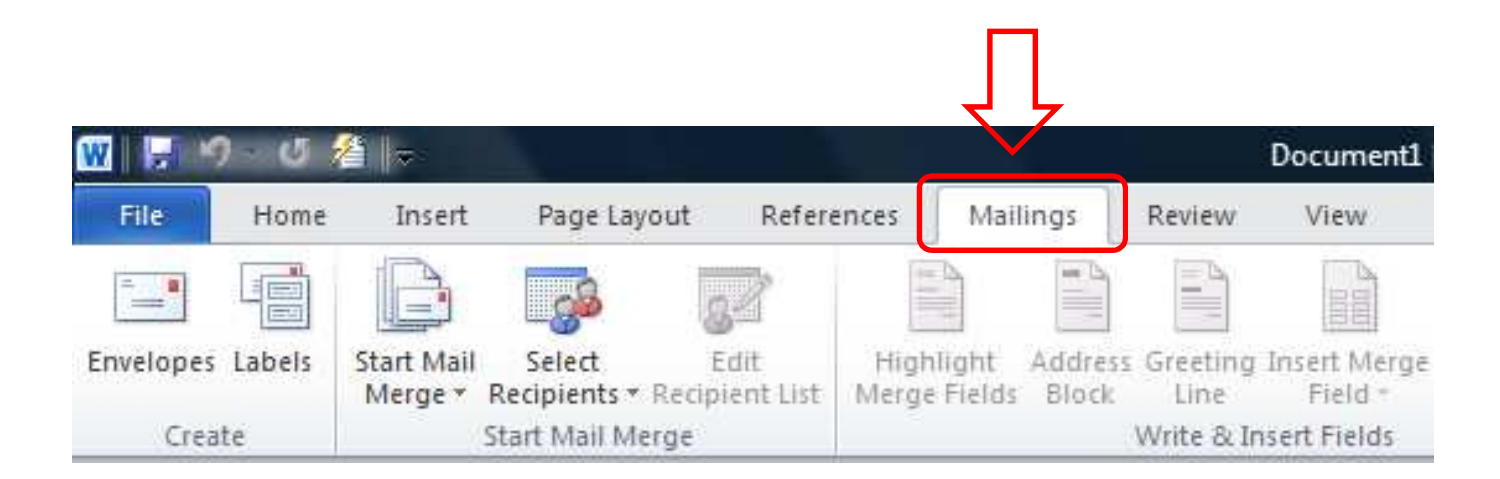

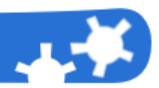

## **Step 1:** Select the «letters» document type

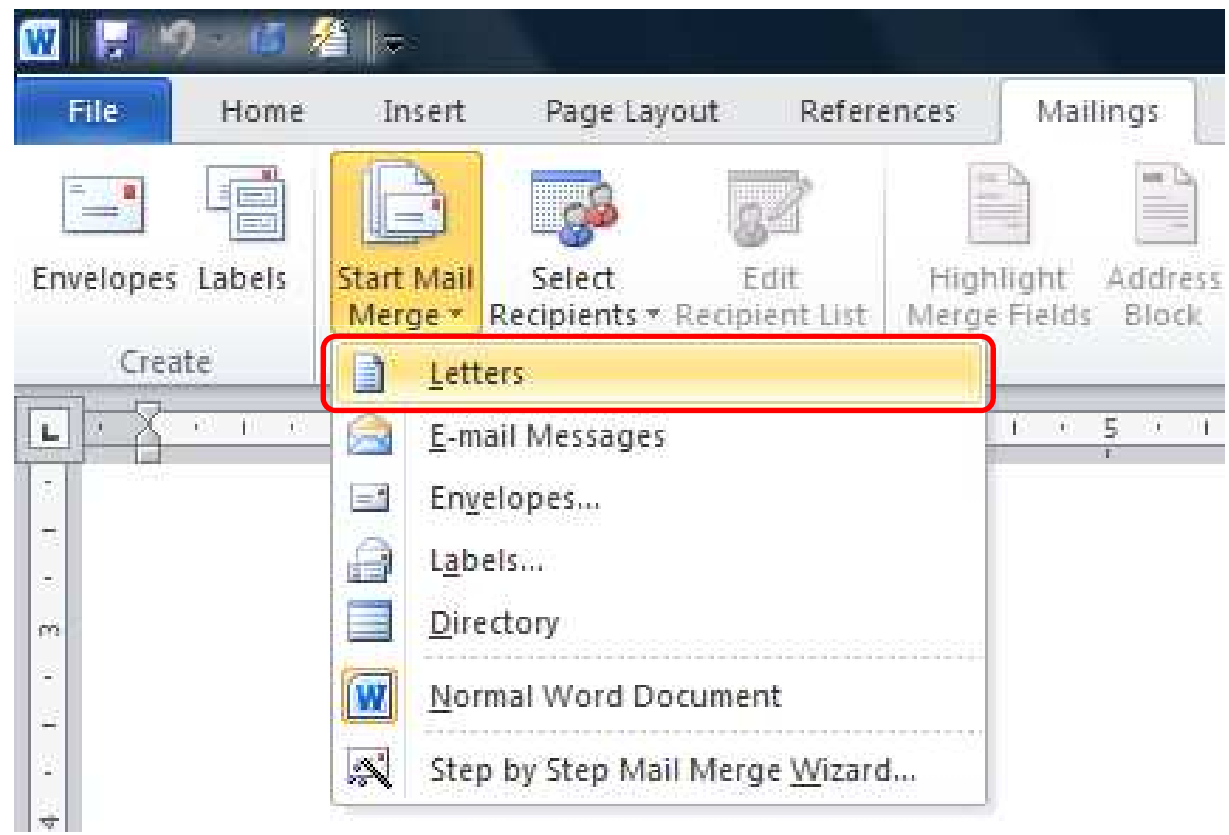

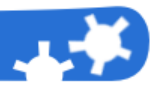

## **Step 2:** Create a new database

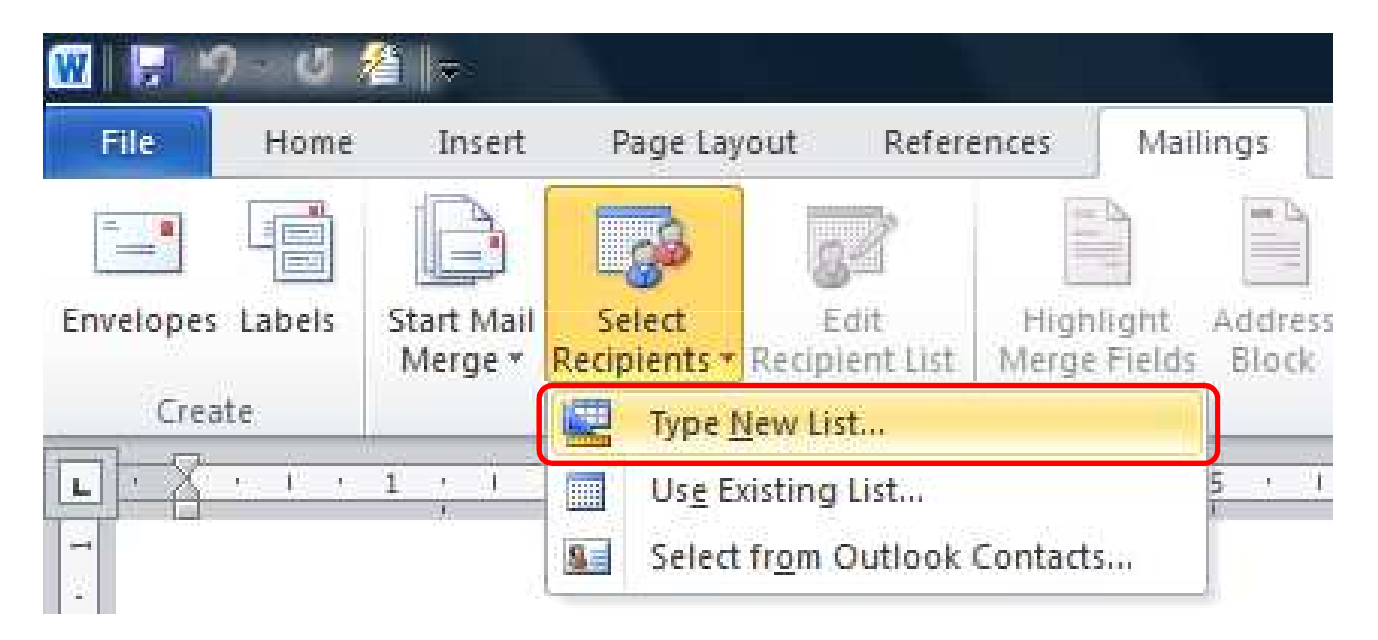

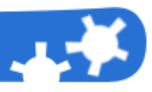

## **Step 3:** Fill the database with your students' names and a univocal ID

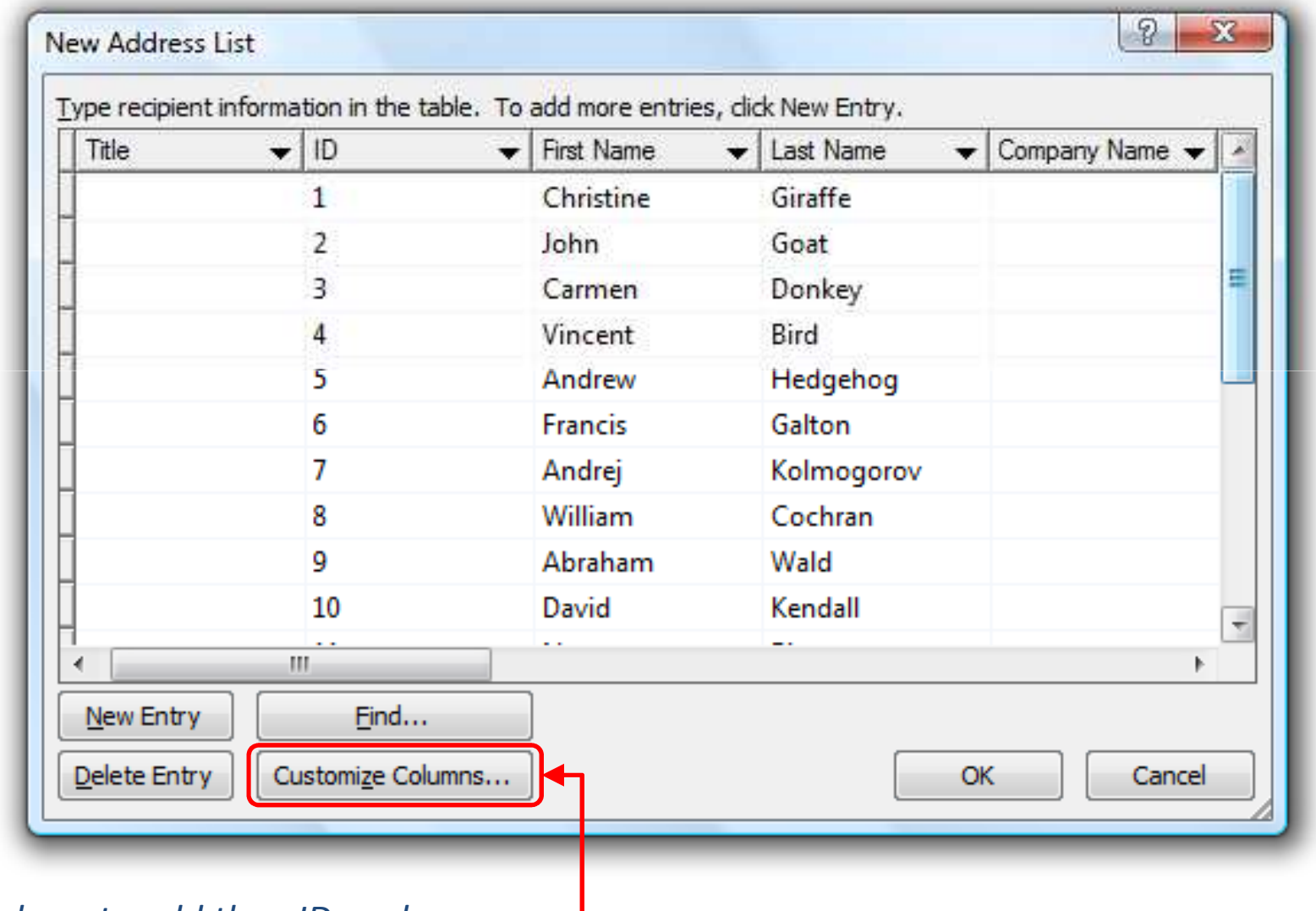

*Click here to add the «ID» column*

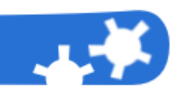

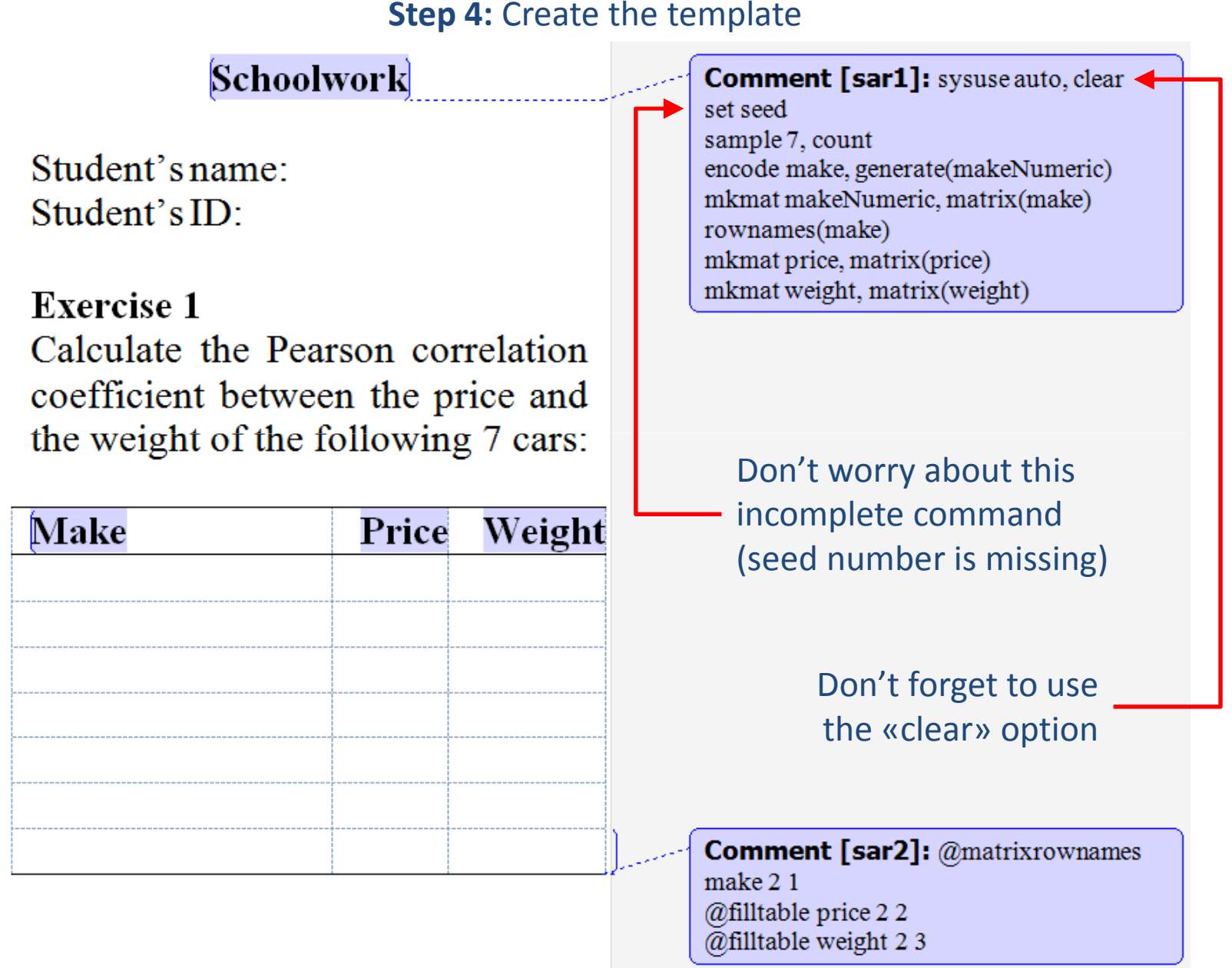

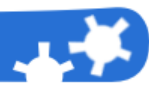

## **Step 5:** Insert merge fields

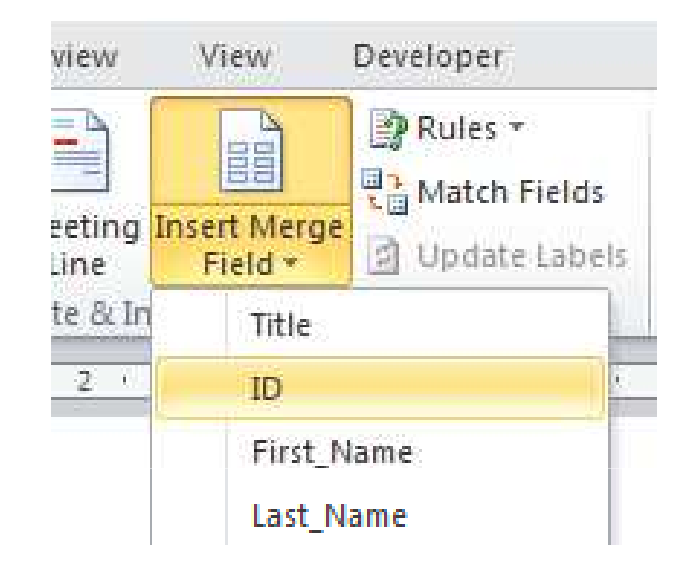

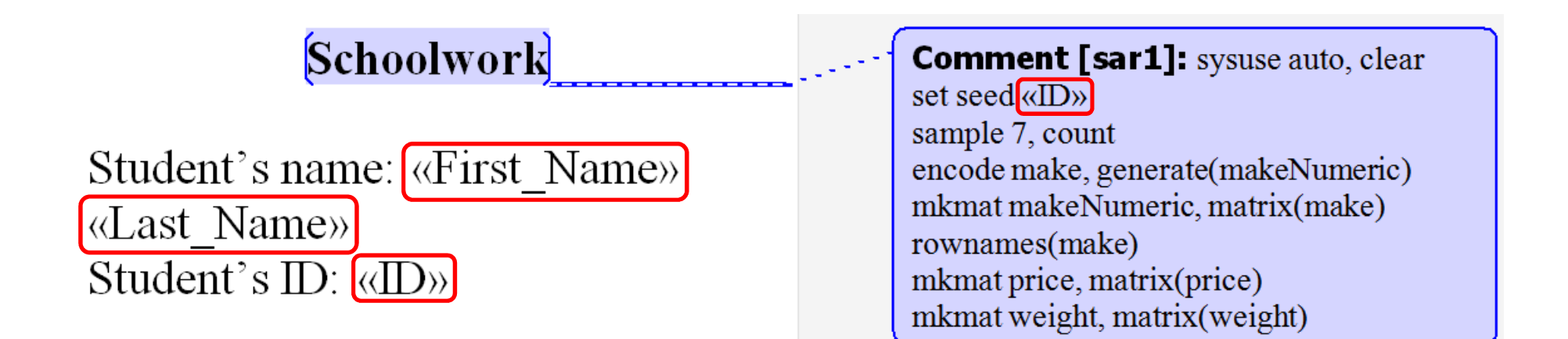

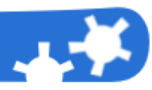

## **Step 6:** Preview results

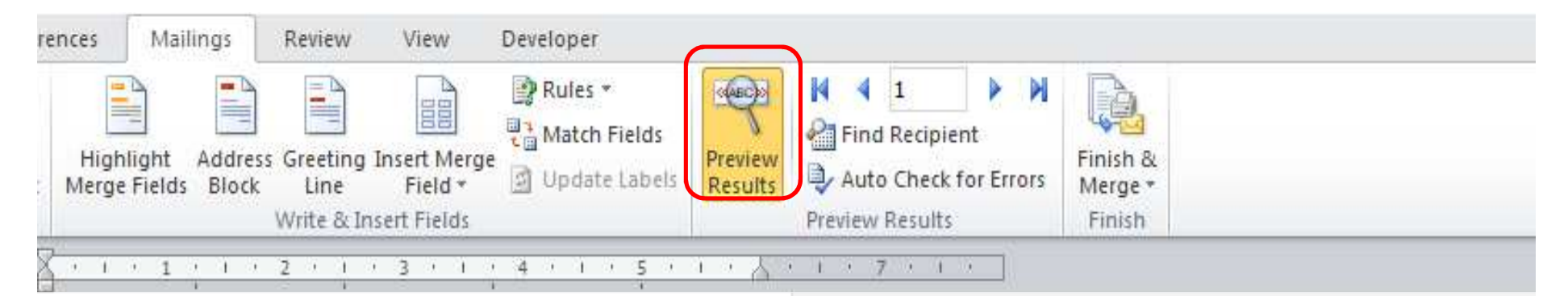

Schoolwork

Student's name: Christine Giraffe Student's ID: 1

# **Exercise 1**

Calculate the Pearson correlation coefficient between the price and

Comment [sar1]: sysuse auto, clear set seed 1 sample 7, count encode make, generate(makeNumeric) mkmat makeNumeric, matrix(make) rownames(make) mkmat price, matrix(price) mkmat weight, matrix(weight)

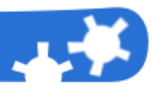

## **Step 7:** Add a page break at the end of the document

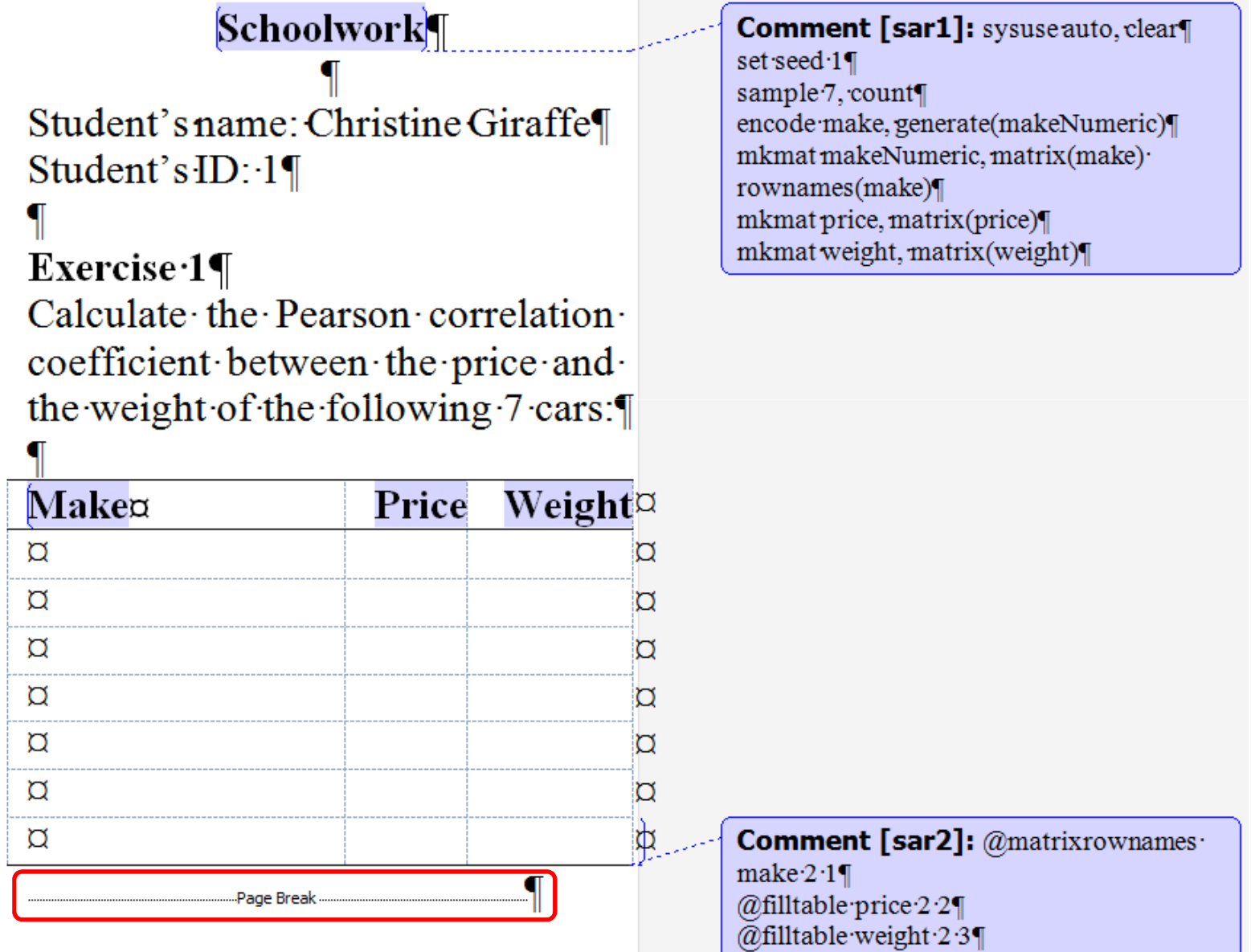

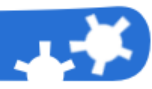

#### **Step 8:** Merge to a new document

ľ

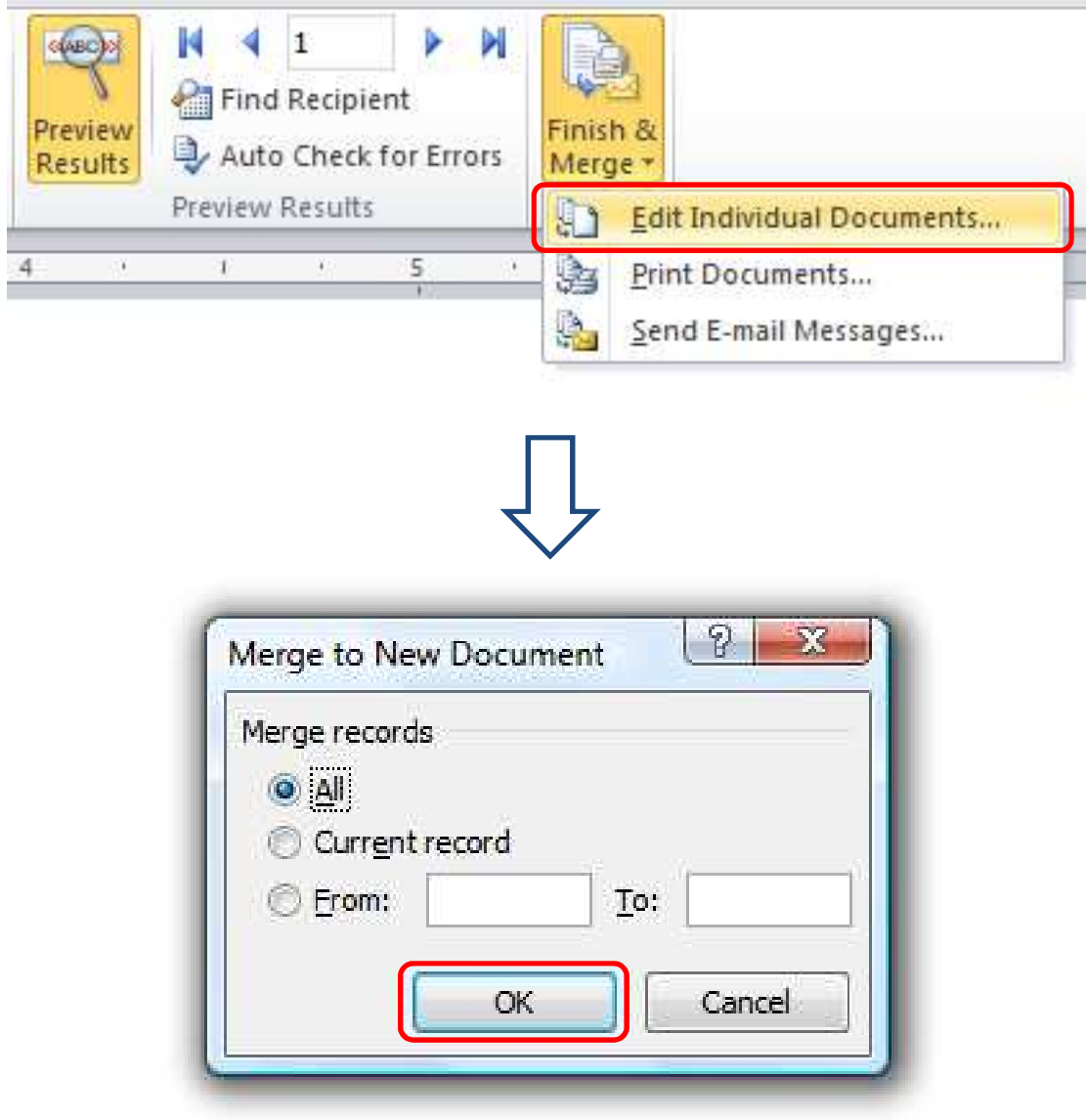

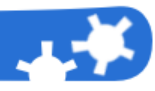

## **Problem:** an artifact is generated by Word in the «mail-merge» document

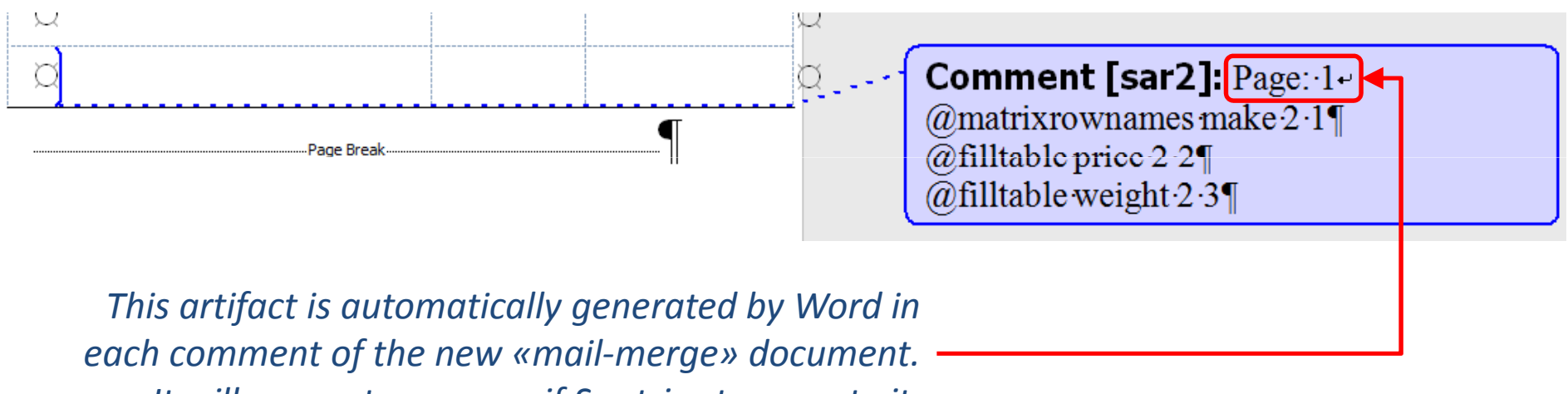

*It will generate an error if Sar tries to execute it.*

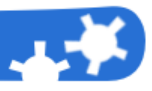

## **Step 9:** Correct the generated by Word artifact in the «mail-merge» document

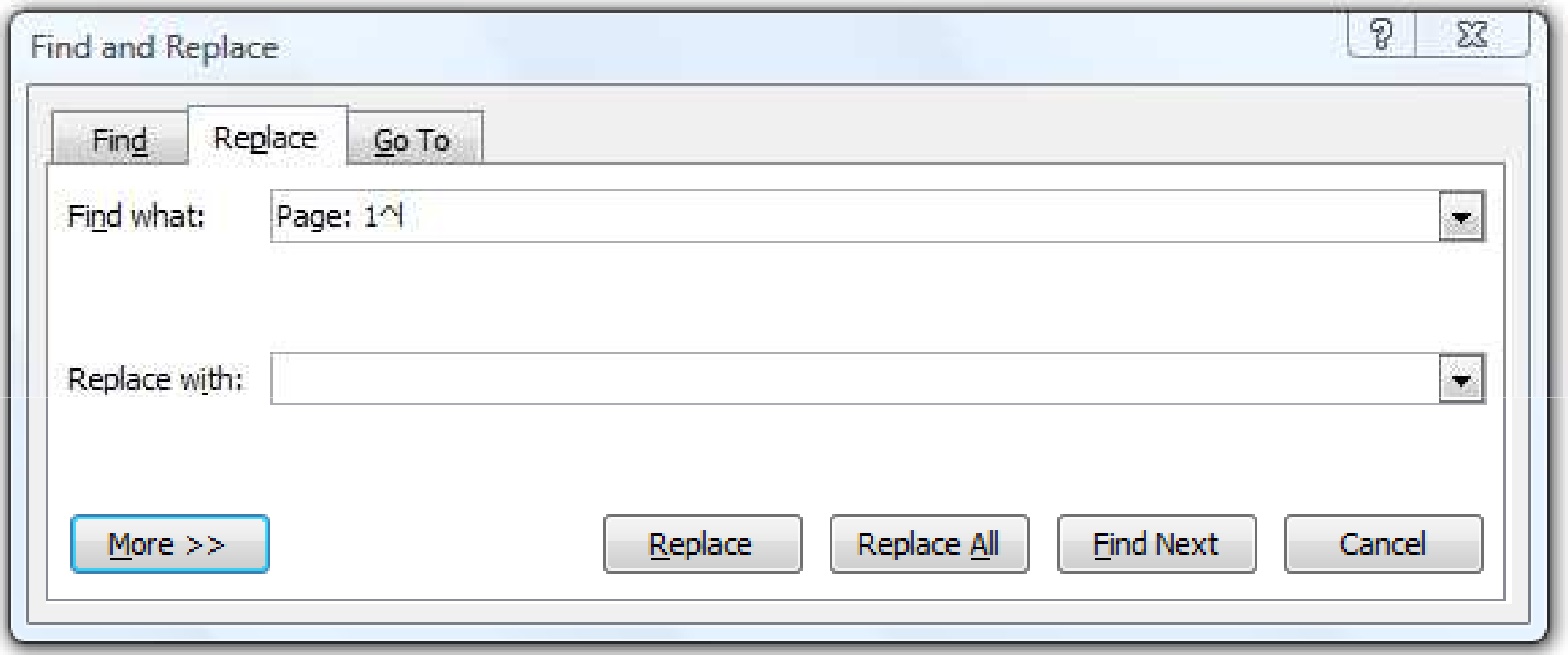

*Notes:*

- -The string you have to replace is «Page: 1 ^I», where «^I» is a special character for *«manual line break»*
- -*Leave the «replace with» field void*

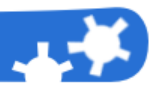

## **Step 10:** Launch Sar from the «mail-merge» document and print the schoolwork for your students

#### **Schoolwork**

Student's name: Christine Giraffe Student's  $ID: 1$ 

#### **Excercise 1**

Calculate the Pearson correlation coefficient between the price and the weight of the following 7 cars:

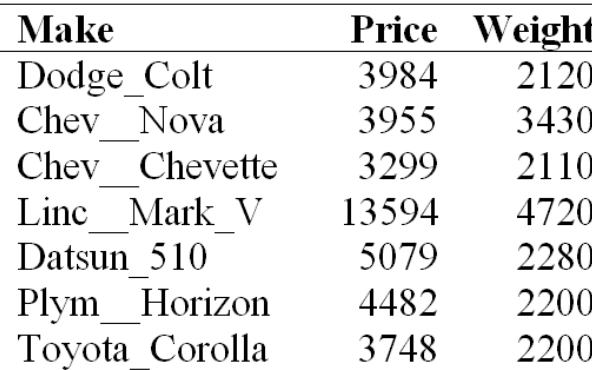

## Every student has got a different schoolwork

#### **Schoolwork**

Student's name: John Goat Student's ID: 2

#### **Excercise 1**

Calculate the Pearson correlation coefficient between the price and the weight of the following 7 cars:

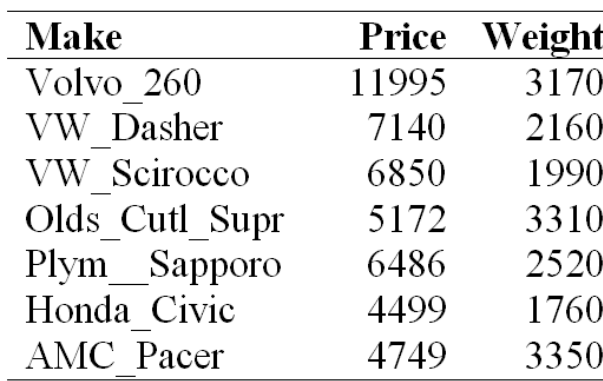

#### **Schoolwork**

Student's name: Carmen Donkey Student's  $ID: 3$ 

#### **Excercise 1**

Calculate the Pearson correlation coefficient between the price and the weight of the following 7 cars:

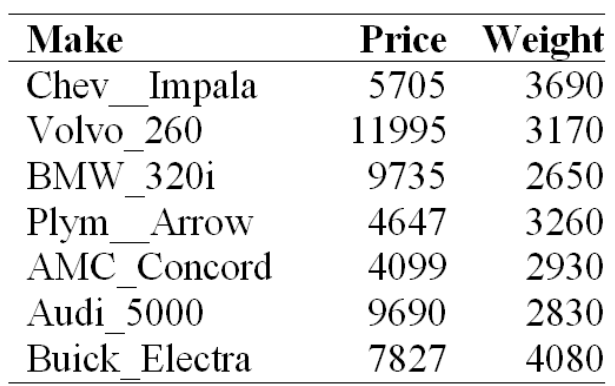

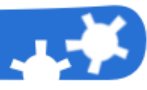

#### **Step 11:** Create a Sar command (in a library) to mark the schoolwork

Plain text file: *c:\sar libraries\checkcompute.txt*

@program checkcompute seedsysuse auto, clearset seed §seed§ sample 7, count encode make, generate(makeNumeric) mkmat makeNumeric, matrix(make) rownames(make)mkmat price, matrix(price) mkmat weight, matrix(weight) generate xy = price \* weightmkmat xy, matrix(xy) generate xQuad = price ^ 2 mkmat xQuad, matrix(xQuad) generate yQuad = weight ^ 2mkmat yQuad, matrix(yQuad)summarize price scalar sumPrice = r(sum)summarize weight scalar sumWeight = r(sum)summarize xy scalar sumXy = r(sum)summarize xQuad scalar sumXQuad = r(sum)summarize yQuad scalar sumYQuad = r(sum)correlate price weight scalar correlation = r(rho)@end

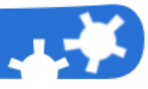

Comment [sar1]: @loadlibrary "c:\sar

libraries\checkcompute.txt" @do checkcompute «ID»

# **Step 12:** Create a checker template which is linked to the students' database<br>Checker

Student's name: «First Name» «Last Name» Student's ID: «ID»

Make  $x_i^2$  $y_i^2$  $x_i$  (Price)  $y_i$  (Weight)  $x_i y_i$  $\overline{\text{Volvo } 260}$ **VW** Dasher **VW** Scirocco Olds Cutl Supr Plym Sapporo Honda Civic **AMC** Pacer Total

$$
r_{xy} = \frac{n \sum x_i y_i - \sum x_i \sum y_i}{\sqrt{n \sum x_i^2 - (\sum x_i)^2} \sqrt{n \sum y_i^2 - (\sum y_i)^2}} = \frac{7(\infty) - (\infty)(\infty)}{\sqrt{n(\infty) - (\infty)^2} \sqrt{n(\infty) - (\infty)^2}} = \frac{1}{\sqrt{n(\infty) - (\infty)^2} \sqrt{n(\infty) - (\infty)^2}}
$$

**Comment [sar2]: @matrixrownames** make 21 @format%14.0f @filltable price 22 @filltable weight 23 @filltable xy 24 @filltable xQuad25 @filltable yQuad26 @filltable sumPrice 9 2 @filltable sumWeight 9 3 @filltable sumXv 9 4 @filltable sumXQuad95 @filltable sumYOuad96 Comment [sar3]: @print sumXy Comment [sar4]: @print sumPrice Comment [sar5]: @print sumWeight Comment [sar6]: @print sumXQuad Comment [sar7]: @print sumPrice Comment [sar8]: @print sumYQuad Comment [sar9]: @print sumWeight Comment [sar10]: @format%5.4f @print correlation

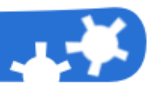

#### **Step 13:** Select the student's ID and launch Sar

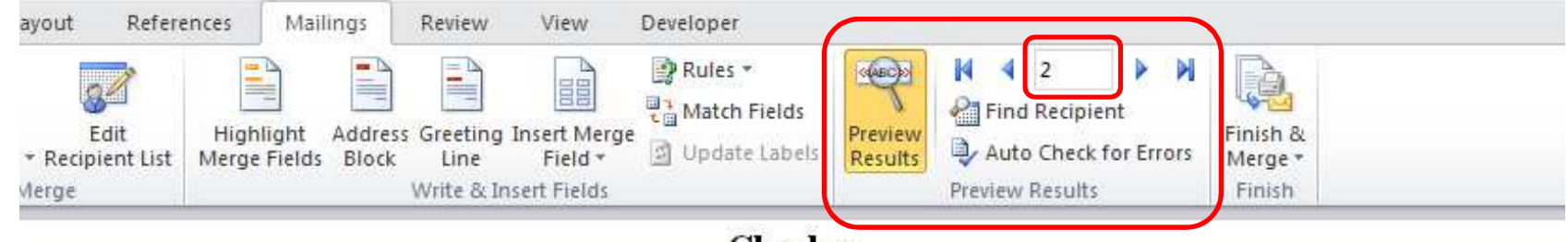

Checker

Student's name: John Goat Student's ID: 2

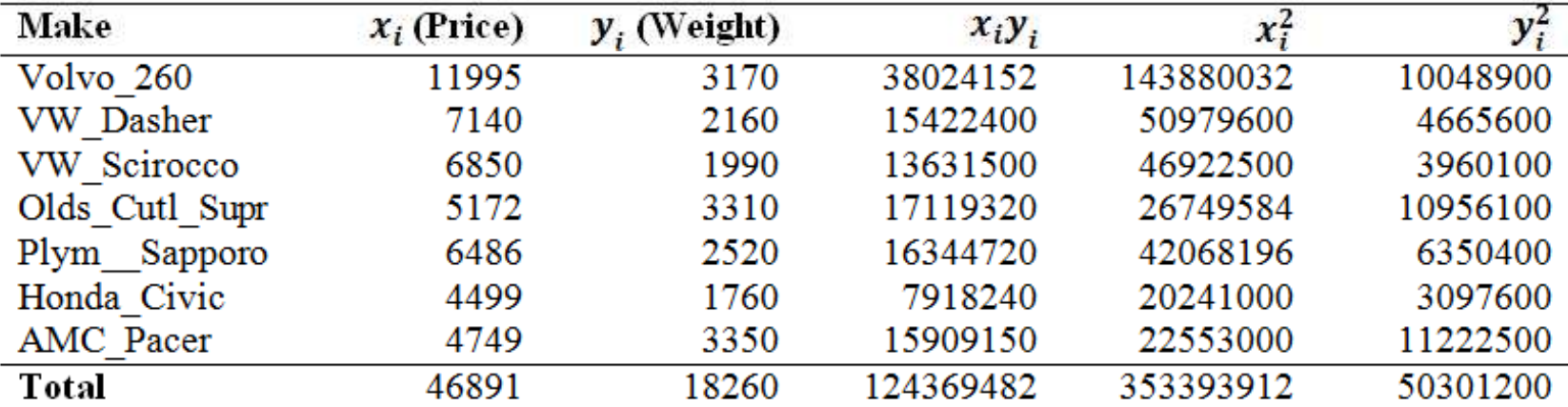

$$
r_{xy} = \frac{n\sum x_i y_i - \sum x_i \sum y_i}{\sqrt{n\sum x_i^2 - (\sum x_i)^2} \sqrt{n\sum y_i^2 - (\sum y_i)^2}} = \frac{7(124369482) - (46891)(18260)}{7(124369482) - (46891)(18260)} = 0.2003
$$

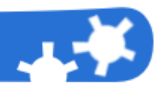

#### **Conclusions about** *automatic schoolwork***:**

- You can discourage students from copying during classwork
- - By using «mailings» functions of Word, you can send by email to your students:
	- automatic homework
	- automatic solutions with calculations and formulas
- **•** You can manage exercises in the classroom encouraging students to work on their own

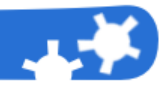

#### **The problem**

 If the number of observations on which an estimate is based falls below <sup>a</sup> minimum criterion, <sup>a</sup> warning should accompany the estimate

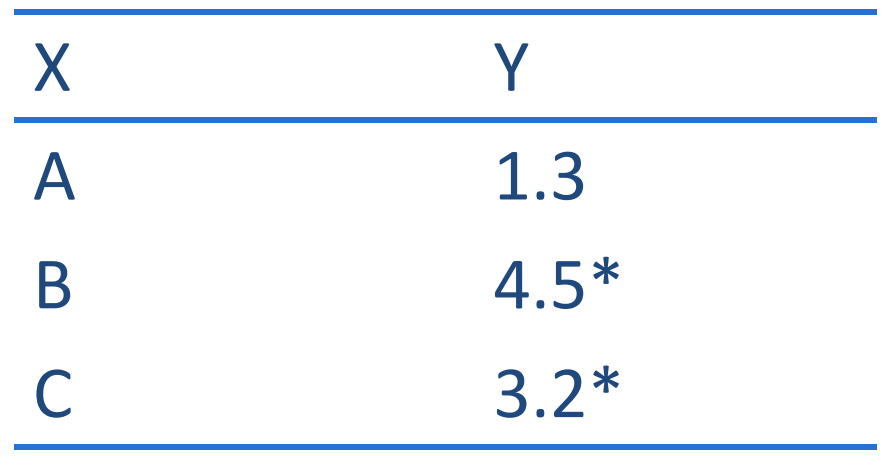

\* The value is statistically unreliable given the small sample size

## **The solution**

 An automatic document created with Sar where an asterisk is added to the reported estimates which are based on <sup>a</sup> low number of observations

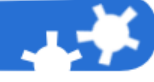

#### **Example:**

A report with mean wage by industry from the nlsw88.dta dataset. We want to highlight estimates wich are based on less then **30** observations

. sysuse nlsw88(NLSW, 1988 extract)

. mean wage, over(industry)(output suppressed)

- . matrix  $N = e(M)^t$
- . matrix list N

# $\blacktriangleright$  N[12,1]

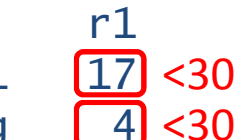

<30

- wage:\_subpop\_1
	- wage: Mining
- wage: Construction
- 367 wage:Manufacturing 367
	- 90  $wage: \underline{\hspace{1em}}subpop\_5$
	- 333 wage:\_subpop\_6
	- 192 wage:\_subpop\_7
	- 86 wage:\_subpop\_8
	- 97  $wage: \underline{\hspace{1em}}subpop\_9$
	- <30wage:\_subpop\_10
	- 824 wage:\_subpop\_11
	- 176  $wage: \underline{\hspace{1em}}subpop\_12$

*This matrix contains the number of observations used in estimatingmean wages by industry*

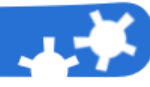

**Step 1:** create the genlownumbermatrix program and put it in a valid ADO path *(See the next slide to know how the* genlownumbermatrix *program works)*

```
program genlownumbermatrix
syntax namelist(min=2 max=2)
local inputMatrix: word 1 of `namelist'
local outputMatrix: word 2 of `namelist'confirm matrix `inputMatrix'
local nRowsOfInputMatrix = rowsof(`inputMatrix')
matrix `outputMatrix' = J(`nRowsOfInputMatrix', 1, .)forvalues i = 1/`nRowsOfInputMatrix' {

if `inputMatrix'[`i', 1] < 30 {
local rowNames `"`rowNames' "*" "'}
else {// Void row name
local rowNames `"`rowNames' " " "'}}
matrix rownames `outputMatrix' = `rowNames'end
```
**Appendix B – Highlighting subgroups with few observations**

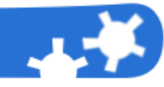

# **How the** genlownumbermatrix **works**

**Syntax**genlownumbermatrix *inputMatrix outputMatrix* 

#### **Description**

 The genlownumbermatrix program creates an output matrix in which the matrix row names are asterisks if the corresponding row value in the input matrix is less than 30

#### **Example**

- . matrix  $N = (12 \setminus 32 \setminus 8)$
- . genlownumbermatrix N lowN
- . matrix list lowN

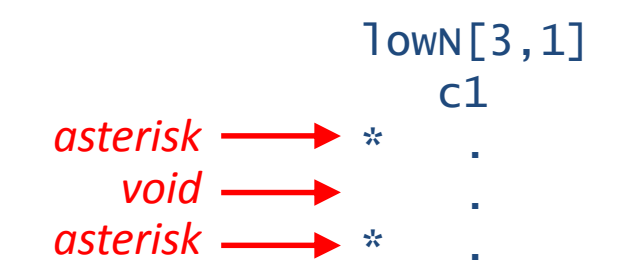

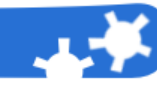

# **Step 2:** create a Sar automatic report which calls the genlownumbermatrix program

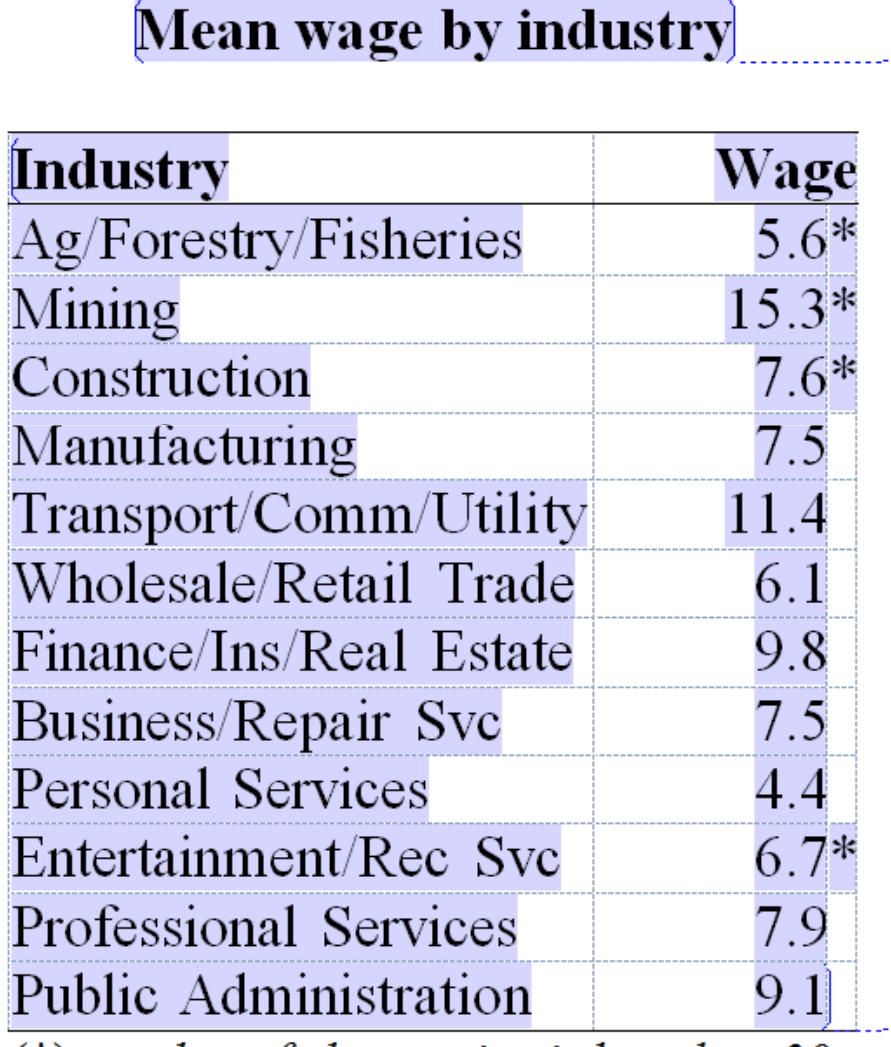

 $(*)$  number of observation is less than 30

**Comment [sar1]:** sysuse nlsw88 mean wage, over(industry) matrix wage =  $e(b)$ ' matrix  $N = e(N)'$ genlownumbermatrix N lowN

Comment [sar2]: @format %3.1f @filltable wage 22  $@$ matrixrownames lowN 2 3

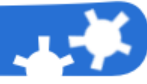

### **Conclusions about highlighting subgroups with low number of observations:**

- -Warning about statistics which are based on <sup>a</sup> small sample is <sup>a</sup> good practice
- -Sar can be used to automate numbers and text as well (asterisks for example)
- -■ You can improve the genlownumbermatrix program by:
	- $\bullet$  adding an argument which represents the threshold (a fixed threshold of <sup>30</sup> was used in the example)
	- $\bullet$ adding an argument which represents an alternative symbol to asterisk

## **Appendix C – Error management**

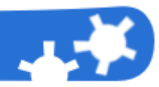

**Sar notifies you when an error occurred**

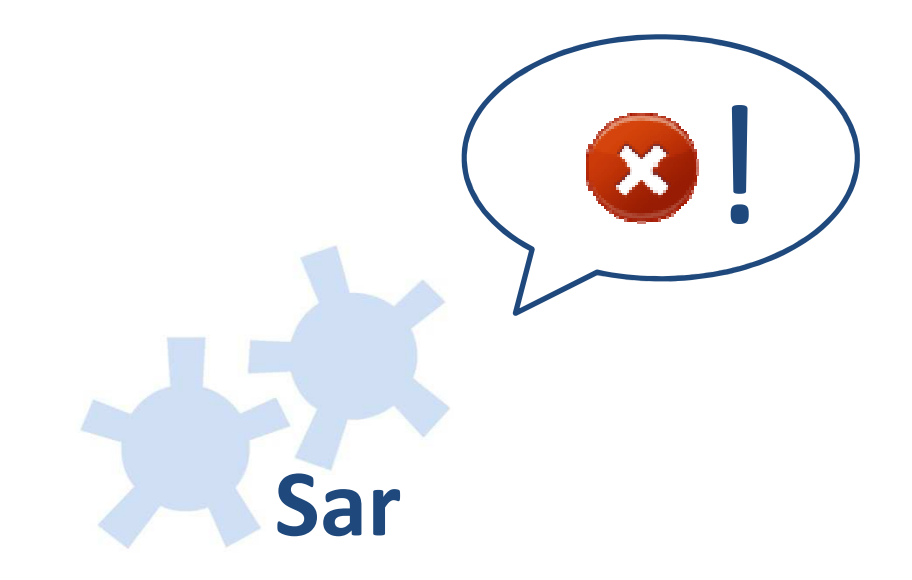

## **Appendix C – Error management**

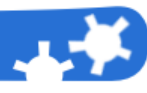

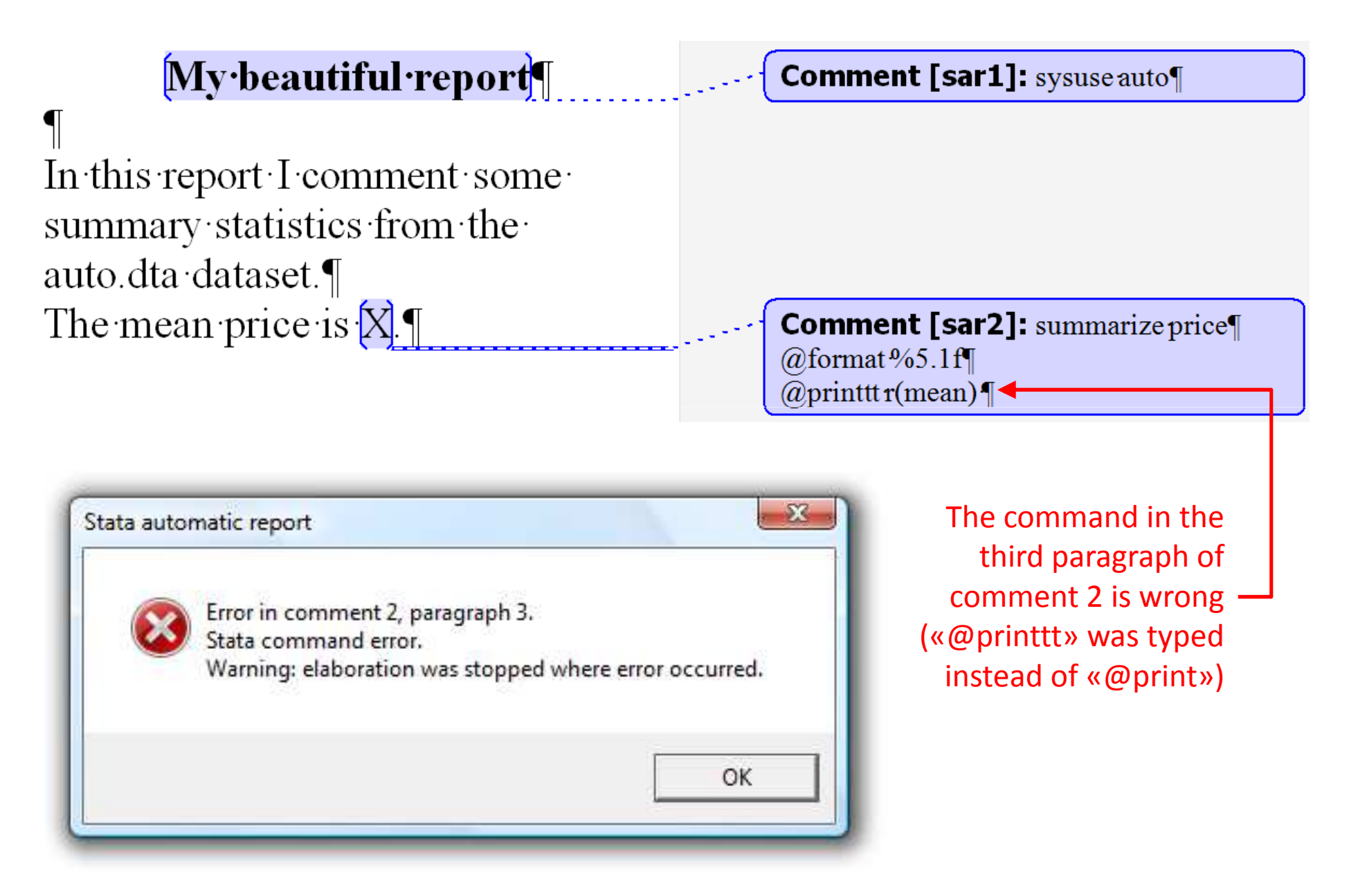

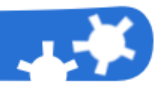

Sar halts the execution of the commands where the error occurres: you can open the Stata window to debug your Sar session

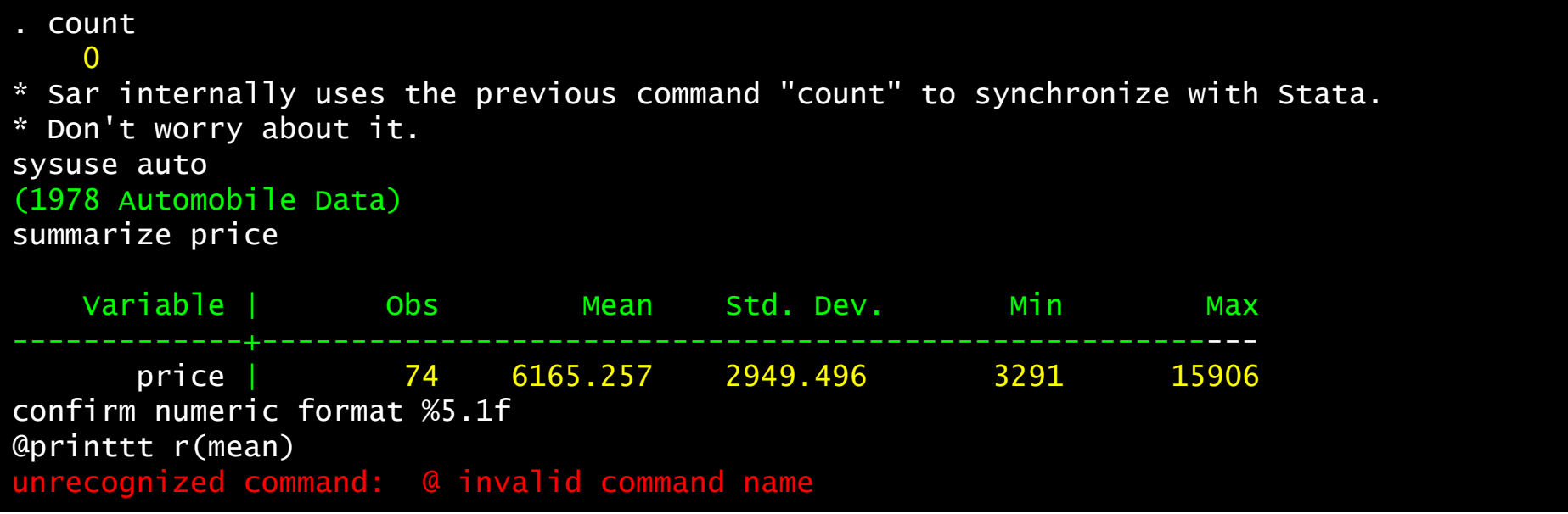

## **Appendix C – Error management**

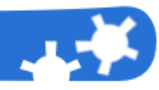

# Tip: use @viewlog and @interact to debug

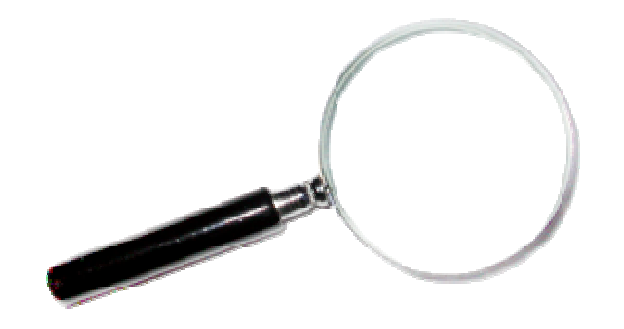

# - @viewlog

 When used (it does not matter in which Sar comment) it leaves the Stata window open after Sar is executed, so youcan see the log of your session

#### -@interact

It halts Sar execution and makes Stata at your disposal

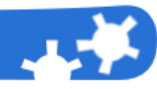

## @beginstring

#### **Syntax**

@beginstring #*string*#

#### **Description**

 The @beginstring command sets the string of characters you want to put before the numerical outputs of the @filltable command.

The string must be specified between two sharps (#).

See also the @endstring command.

# @cleartable

#### **Syntax**

@cleartable

#### **Description**

 The @cleartable command clears the table associated with the comment where the command is written. It canonly be used within Word comments associated with <sup>a</sup> single table. The command has no arguments.

## @do

#### **Syntax**

@do *SarProgram* 

#### **Description**

 The @do command executes <sup>a</sup> program previously loaded by the @loadlibrary command or defined in <sup>a</sup> Wordcomment through the @program/@end paradigm.

The *SarProgram* argument specifies the program which has to be executed.

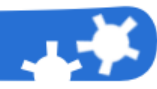

# @endstring

#### **Syntax**

@endstring #*string*#

#### **Description**

 The @endstring command sets the string of characters you want to place after the numerical outputs of the @filltable command.

The string must be specified between two sharps (#).

See also the @beginstring command syntax and description.

## @filltable

#### **Syntax**

@filltable *StataData startingRow startingCol* [*rowStep colStep*]

#### **Description**

 The @filltable command inserts values from matrices in <sup>a</sup> table, Stata results, scalars and macros given by the *StataData* argument in <sup>a</sup> Word table. It can be used only in Word comments associated with <sup>a</sup> single table.

*StataData* is the data retrieved from the Stata environment used by the command to fill the table. It can be <sup>a</sup> matrix, <sup>a</sup> Stata result, <sup>a</sup> scalar or <sup>a</sup> macro.

*startingRow* and *startingCol* indicate, respectively, the row and the column of the table cell from which *StataData* begins to be printed. They have to be nonzero integers. If these values are negative, -1 means last row/column, -2means second-last row/second-last column and so on.

*rowStep* and *colStep* indicate, respectively, how many rows (columns) have to be skipped, between <sup>a</sup> row (column) and the next row (column), filling the table. When *rowStep/colStep* equals 0, no blank row/column is left between printed rows/columns. When *rowStep/colStep* equals 1, a blank row/column is left between printed rows/columns. Generally, if *rowStep/colStep* equals n, then n blank rows/columns are left between printed rows/columns. These arguments are optional and they have to be non-negative integers.

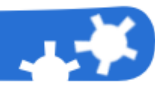

#### @format

#### **Syntax**

@format *%fmt* 

#### **Description**

 The @format command sets the numerical format of the output obtained by @print and @filltable commands. The set numerical format is preserved for the following @print and @filltable commands.

The *%fmt* argument has to be <sup>a</sup> numerical format written using the same rules used in the Stata format command(See help format in Stata).

## @interact

#### **Syntax**

@interact

#### **Description**

 The @interact command haltes the execution of Sar to make Stata at your disposal. So you can use Stata, interact with it and create data objects (like scalars or matrices) that will be available in the Sar environment after your Stata session has been closed. Remember to not manually close the Stata window: this will cause the crash of Sar. You have to return to Word, where you will find a dialog window with a button to close Stata.<br>The The command has no arguments.

## @loadlibrary

#### **Syntax**

@loadlibrary "*pathOfTheLibraryFile*"

#### **Description**

 The @loadlibrary command loads programs defined in <sup>a</sup> Sar library file. The path of the Sar library file has to be specified in the *pathOfTheLibraryFile* argument.

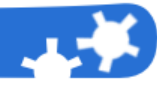

# @matrixcolnames and @matrixrownames

#### **Syntax**

@matrixcolnames *StataMatrix stratingRow startingCol* [*colStep*] @matrixrownames *StataMatrix startingRow startingCol* [*rowStep*]

#### **Description**

 The @matrixcolnames and @matrixrownames commands fill <sup>a</sup> Word table with, respectively, row-names an dcolumn-names of <sup>a</sup> Stata matrix. They can be used only in Word comments associated with <sup>a</sup> single table.

StataData is the matrix retrieved from the Stata environment whose matrix row-names are printed by @matrixrownames and whose matrix column-names are printed by @matrixcolnames. This argument has to be <sup>a</sup> matrix.

*startingRow* and *startingCol* indicate, respectively, the row and the column of the table cell from which the rownames/column-names of StataMatrix begin to be printed. They have to be nonzero integers. If these values are negative, -1 will indicate the last row/column, -2 will indicate the second-last row/second-last column and so on. *colStep* is an optional argument for @matrixcolnames. It indicates the column step according to the table is filled. The default value is 0. It has to be <sup>a</sup> non-negative integer.

*rowStep* is an optional argument of @matrixrownames. It indicate the row step according to the table is filled. Thedefault value is 0. It has to be <sup>a</sup> non-negative integer.

## @print

#### **Syntax**

@print *StataValue* 

#### **Description**

 The @print command, launched from <sup>a</sup> Word comment associated with <sup>a</sup> portion of text (a temporary text placeholder in the Sar jargon), replaces its placeholder with the value of <sup>a</sup> Stata result, <sup>a</sup> scalar or <sup>a</sup> macro retrievedfrom the Stata environment. The @print command can not be used in <sup>a</sup> Word comment associated with <sup>a</sup> table. The *StataValue* argument must be <sup>a</sup> Stata result, <sup>a</sup> scalar or <sup>a</sup> macro.

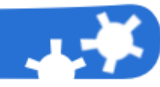

## @program/@end @program/@end paradigm

#### **Syntax**

```
@program programName [arg1 arg2 … argN]
\Gamma…\Gamma
[Sar and Stata commands][…]
@end
```
#### **Description**

 The @program/@end paradigm is used to define <sup>a</sup> Sar program. This paradigm can be used in <sup>a</sup> Word comment or in <sup>a</sup> Sar library. Sar programs are, roughly speaking, <sup>a</sup> list of Sar and Stata commands. This list of commands is defined between the @program and the @do commands. After the commands are loaded in the Sar environment, they canbe executed through the @do command.

The *programName* argument is used to set the name of the program.

The optional arguments *arg1*, *arg2*, …, *argN* specify the arguments of the program defined by the @program /@end paradigm. When you want to use the values passed as arguments in your program, you have to use the §*arg1*§, §*arg2*§, …, §*argN*§ callbacks inside your program code: before executing the program Sar replaces every callback with the corresponding values of arguments.

The @end command closes <sup>a</sup> program definition. It has no arguments.

The following commands can not be used in <sup>a</sup> Sar program: @do, @loadlibrary, @interact and the @program/@end paradigm.

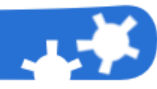

## @resetstring

#### **Syntax**

@resetstring

#### **Description**

 The @resetstring command sets to an empty string the string of characters which is putted before and after the numerical outputs of the @print and @filltable commands: when the @resetstring command is used no characters are added before or after the numerical output. It's equivalent to the couple of command@beginstring ## and @endstring ##.

The command has no arguments.

See also @beginstring and @endstring syntax and description.

# @viewlog

#### **Syntax**

@viewlog

#### **Description**

 The @viewlog command asks Sar to leave the Stata window open after the Sar macro was executed. This can be useful to look at the log created by Stata computations.When @viewlog is used, in whatever word comment, <sup>a</sup> dialog window is opened after the execution of the Sar macro, allowing you to close the Stata Window andterminate the Sar macro.

The command has no arguments.

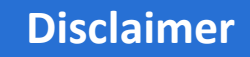

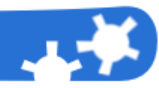

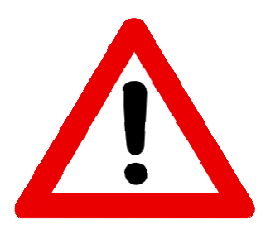

The user is the only responsible for the accuracy of the statistical analysis and for possible damages caused by Sar. It's strongly recommended to save the Word document before you launch Sar.